# **Introduction to Census Data & SASPAC**

 $\mathcal{L}^{\mathcal{L}}(\mathcal{L}^{\mathcal{L}})$  . Let  $\mathcal{L}^{\mathcal{L}}(\mathcal{L}^{\mathcal{L}})$ 

# **1 Introduction**

The 2011 Census was conducted on 31 March 2011 across the whole of the United Kingdom. The census provides a snapshot of the population on Census Day and is used in, amongst other things, resource allocation, policy planning, benchmarking and shaping service delivery. In fact the potential uses of census data are limitless.

The SASPAC software application enables users to interrogate this complex dataset by providing a means to access and manipulate variables within census tables at various geographies.

In this introduction section of the SASPAC Training Manual the user is guided through the basics of census data (including table types, geography and variation between 1991, 2001 and 2011 data) as well as some fundamentals of the program itself. Subsequent sections of the manual are concerned with practical exercises and examples which will enable the user to get the most out of SASPAC.

# **2 The Census Dataset**

#### **2.1 The Census Process**

In March 2011 a Census questionnaire was posted out to every residential address in England and Wales. In order to distribute the forms in this way the Office for National Statistics (ONS) compiled an address register using data from local authority Local Land and Property Gazetteers (LLPG), Post Office data and residential development information. Household were required to complete the form on Census Day (27th March 2011) and return the form to ONS in the enclosed envelope. For the first time the census could also be completed online using a unique code printed on each form.

In the weeks immediately following Census Day the ONS conducted an independent sample survey of the population called the Census Coverage Survey (CCS). The survey sampled one per cent of postcodes nationally and then asked households within those postcodes to answer a short questionnaire. The data collected in the CCS are compared to the Census results for the same areas in order to determine how many people and household were missed by the census and what their characteristics are. These missed individuals and households are then added to the census count in a process called imputation which leads to the production of the census estimates. More detail on the ONS estimation process can be found in GLA Intelligence briefing 17-2012 which can be downloaded here[: http://data.london.gov.uk/datastorefiles/documents/2011-census-estimation](http://data.london.gov.uk/datastorefiles/documents/2011-census-estimation-process.pdf)[process.pdf](http://data.london.gov.uk/datastorefiles/documents/2011-census-estimation-process.pdf)

The estimates produced then went through a quality assurance process which saw them compared to administrative sources of population data such as the NHS patient register and ONS mid-year population estimates. Once the estimates had been validated by the quality assurance panel they were signed off for release.

#### **2.2 2011 Census Questionnaire**

The Census has changed significantly over the years as questions have been added and removed to reflect the data requirements at the time of enumeration. An example of this was the introduction of a question in the 1951 census designed to capture how many homes had inside toilets. By 1991 most houses had inside toilets and so the question was no longer providing a useful indication of the quality of housing. As a result in the 1991 census it was replaced by a question to capture the number of households without central heating.

In 2011 the new additions to the census questionnaire largely reflecting the diversity in modern society and the increasing mobility of populations. It is important to be aware of differences between censuses in order to know which data are comparable. The following are the changes in 2011 compared to 2001:

- Passports held
- Date of arrival in UK & intended length of stay
- Main language
- English proficiency
- National Identity
- Type of central heating (as opposed to a yes/no question)
- Number of bedrooms (as opposed to number of rooms)
- additional tick boxes in the Ethnicity question (Arab and Gypsy/Irish Traveller)

The questionnaire is two sections beginning with the 'Household questions'. This section asks questions relating to the property and the relationships of those whose live there. Data on type of accommodation, tenure, central heating, bedrooms and the number of cars owned by the household are all captured in this section. The second section, 'Individual questions', asks questions about the people who reside in the households. Data is collected on a wide range and variety of characteristics including age and sex, marital status, qualifications, employment, language, ethnicity, religion, travel to work and caring, to name just a few.

The 2011 questionnaire can be downloaded from the SASPAC website here: [http://saspac.org/support/2011-census/.](http://saspac.org/support/2011-census/)

The Scottish census questionnaire is largely the same as the questionnaire for England & Wales but there are some differences. For instance, the Scottish census includes (among others):

- A question on respondents ability to speak/read/write Scottish Gaelic
- A more detailed religion question
- Different categories in the ethnicity question

The 2011 Scottish questionnaire can be downloaded from the NRS website here: [http://www.gro-scotland.gov.uk/files2/the-census/scotlands-census-2011-specimen](http://www.gro-scotland.gov.uk/files2/the-census/scotlands-census-2011-specimen-questionnaire.pdf)[questionnaire.pdf](http://www.gro-scotland.gov.uk/files2/the-census/scotlands-census-2011-specimen-questionnaire.pdf)

#### **2.3 Communal Establishments**

A communal establishment is an institution which provides managed residential accommodation for individuals. Types of communal establishment include hotels, guest houses, student accommodation, prisons and nursing homes. These institutions are enumerated separately from other dwellings for census purposes. Rather than forms being posted out and posted back; instead a Special Enumerator visited each communal establishment and worked with the management there to ensure every individual was captured on a census form.

#### **2.4 2011 Census Release Schedule**

The first release of 2011 Census data came on  $16<sup>th</sup>$  July 2012. This release constituted an estimate of the national populations on England and Wales by sex and single year of age as well as estimates for local authority areas by sex and five-year age banding. This release also included household estimate data for local authorities in England and Wales. The Northern Ireland Statistics Research Agency (NISRA) also released population estimates for Northern Ireland on 16<sup>th</sup> July while National Records Scotland (NRS) released the first data for Scotland on 17<sup>th</sup> December 2012.

#### **ONS release schedule**

(correct at October 2013) (Geography refers to lowest level available)

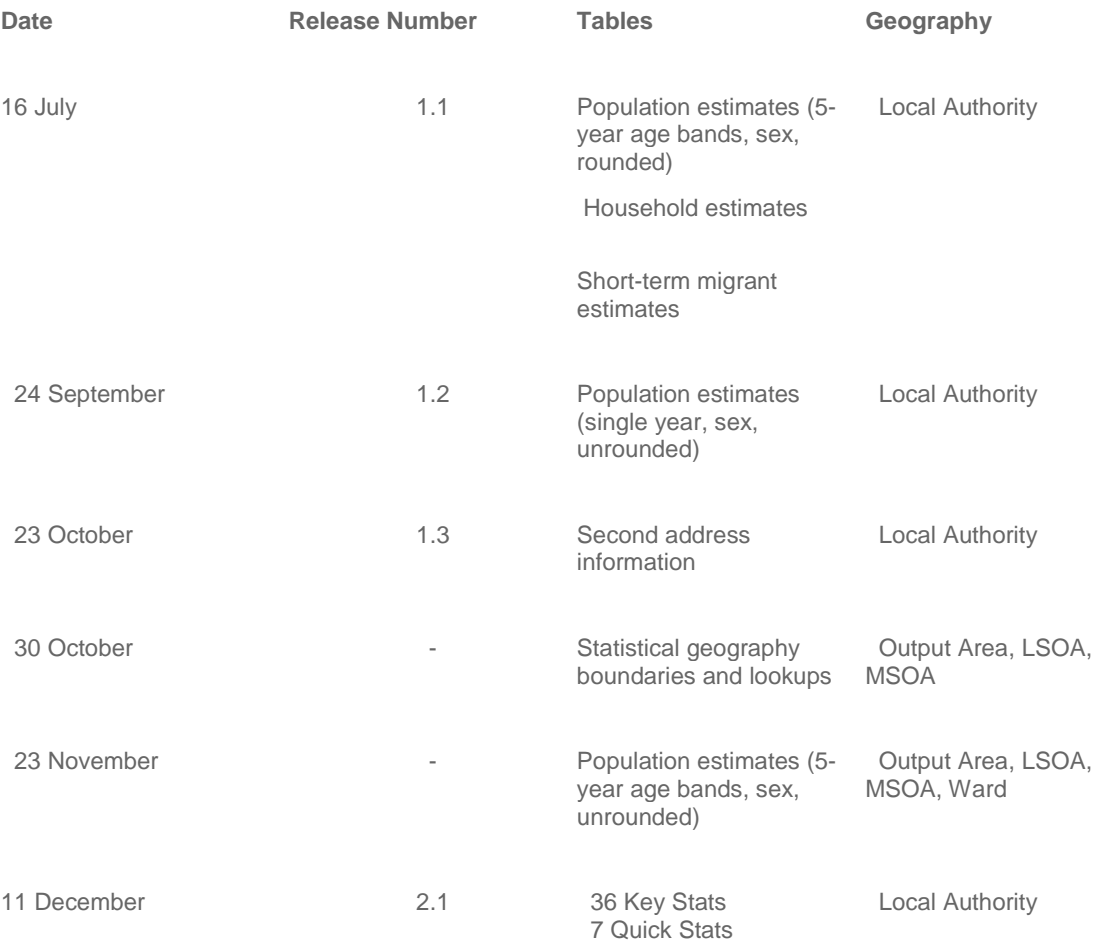

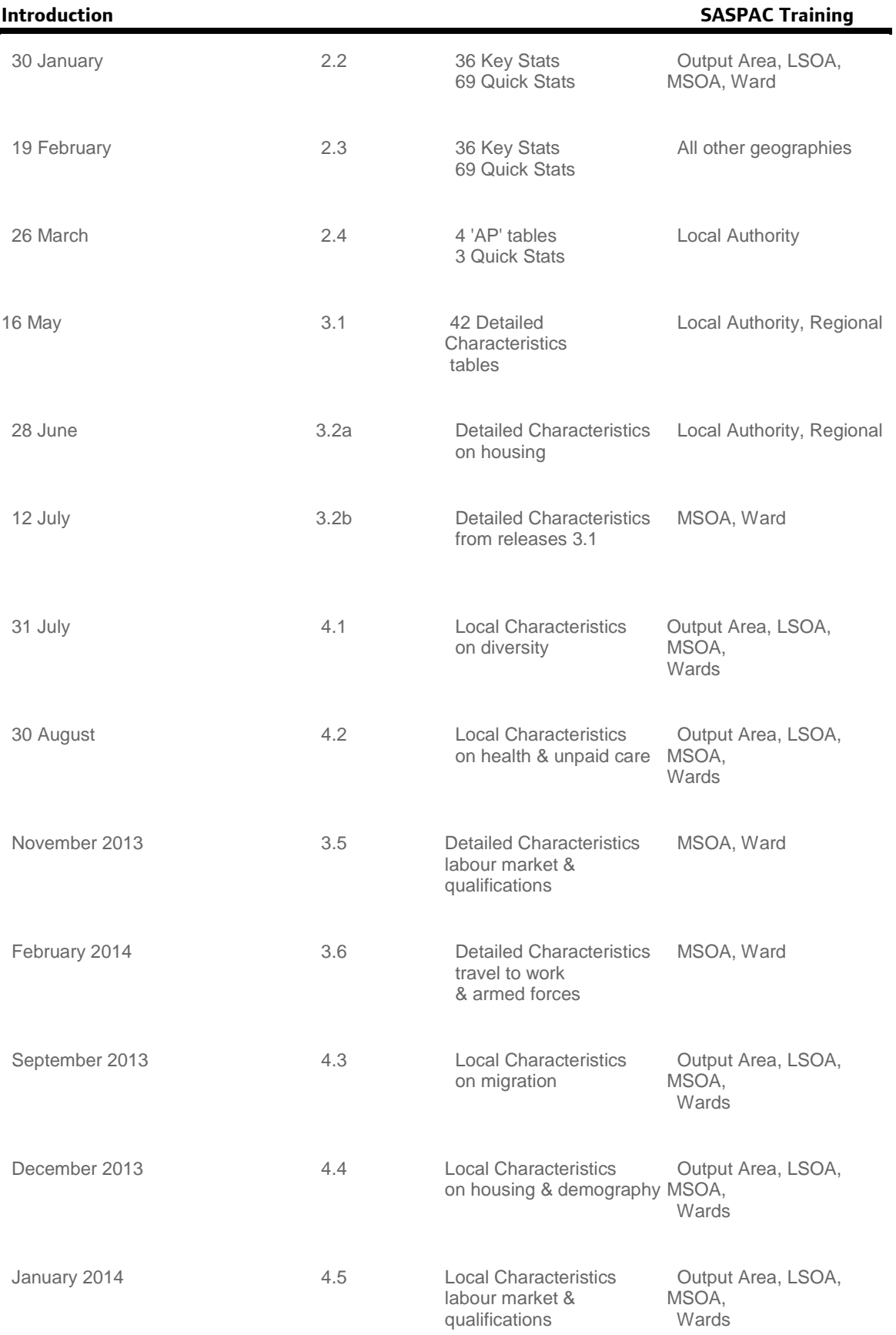

#### **NRS release schedule**

The Nation Records Scotland have a different release schedule for data from the 2011 Census. The first release of Scottish data came on 17 December 2012, six months after the first England & Wales data. Since then the following data has been release/has been scheduled for release:

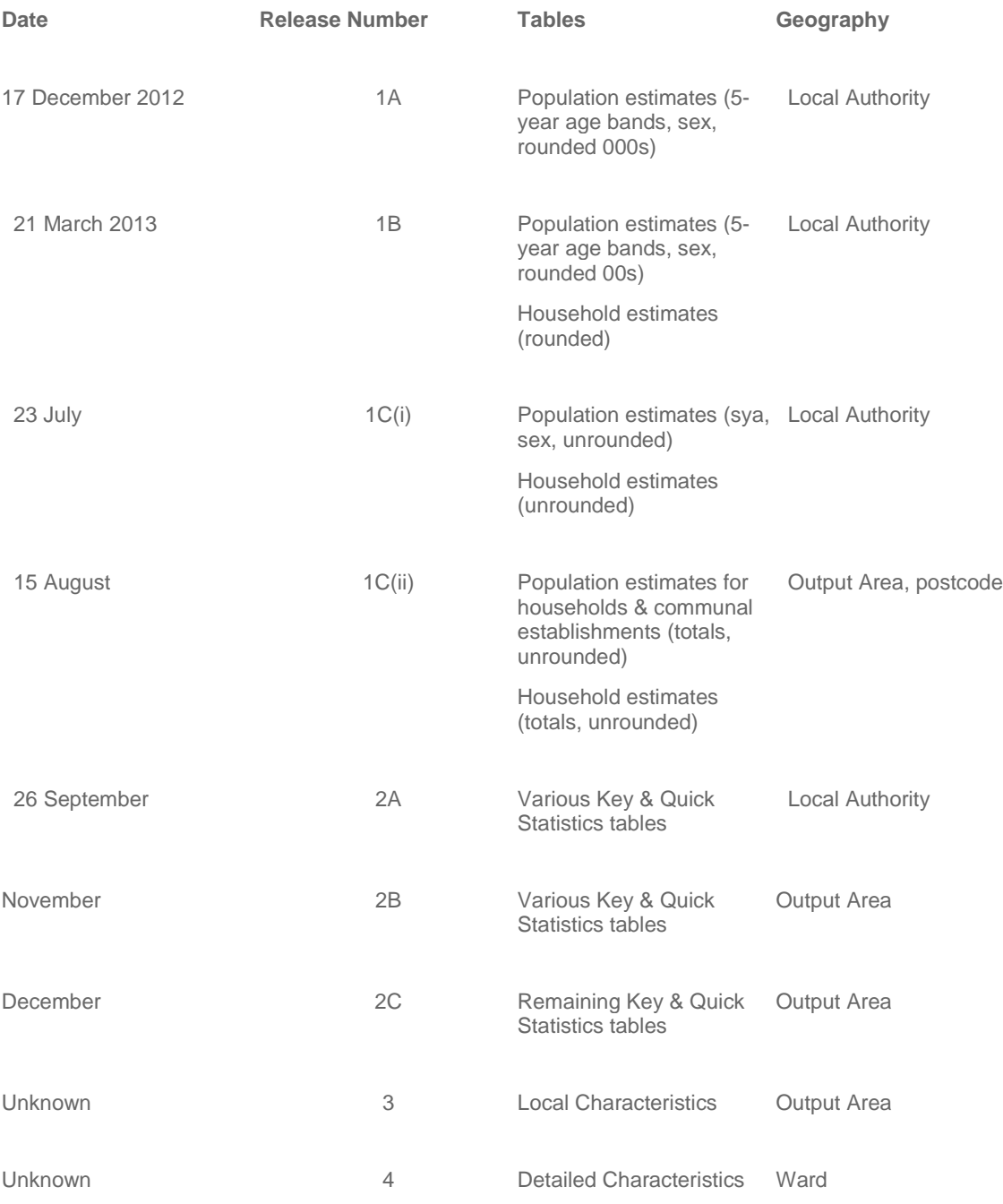

#### **Further releases**

Additional data such as travel to work and other flow data and information on population groups such as students, short-term migrants and workers will be released after the fourth release.

Office for National Statistics release schedule: [http://www.ons.gov.uk/ons/guide](http://www.ons.gov.uk/ons/guide-method/census/2011/census-data/2011-census-prospectus/release-plans-for-2011-census-statistics/index.html)[method/census/2011/census-data/2011-census-prospectus/release-plans-for-2011-census](http://www.ons.gov.uk/ons/guide-method/census/2011/census-data/2011-census-prospectus/release-plans-for-2011-census-statistics/index.html)[statistics/index.html](http://www.ons.gov.uk/ons/guide-method/census/2011/census-data/2011-census-prospectus/release-plans-for-2011-census-statistics/index.html)

See Annex 4 for an overview of the release schedule for 2011 Census data.

#### **2.5 Samples of Anonymised Records (SARs)**

The Samples of Anonymised Records consist of extracts from Census records which are designed to enable researchers to carry out detailed analyses using Census data for individuals or households.

The SARs are a family of datasets drawn from the 1991 and 2001 UK Census. The SARs contain a separate record for each individual, but identifying information has been removed to protect confidentiality. The SARs datasets are similar to data from a survey, albeit with a much larger sample size thus permitting analysis of small sub-groups and small geographic levels. The SARs cover the full range of Census topics including, housing, education, health, transport, employment, ethnicity and religion.

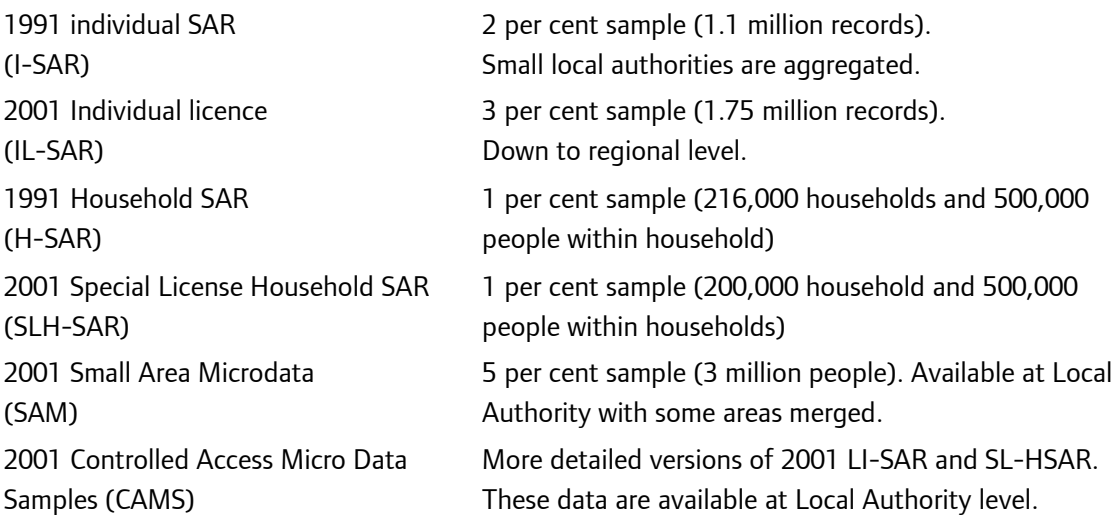

Unlike Census data the SARs datasets require a licence for their use. There are three types of licenses corresponding to different levels of security:

End User Licence agreement allows access to the 1991 I-SAR and H-SAR, 2001 IL-SAR and 2001 SAM. The 2001 Special Licence Household SARs provides access to 2001 SLH-SAR. The Controlled Access Microdata Samples (CAMS) require a higher level of data stewardship still.

More detail on the SARS including information on the application process for the datasets is available on the ONS website: [http://www.ons.gov.uk/ons/guide-method/census/census-](http://www.ons.gov.uk/ons/guide-method/census/census-2001/data-and-products/data-and-product-catalogue/microdata/samples-of-anonymised-records/samples-of-anonymised-records.html)[2001/data-and-products/data-and-product-catalogue/microdata/samples-of-anonymised](http://www.ons.gov.uk/ons/guide-method/census/census-2001/data-and-products/data-and-product-catalogue/microdata/samples-of-anonymised-records/samples-of-anonymised-records.html)[records/samples-of-anonymised-records.html](http://www.ons.gov.uk/ons/guide-method/census/census-2001/data-and-products/data-and-product-catalogue/microdata/samples-of-anonymised-records/samples-of-anonymised-records.html)

2011 SARs data is currently being compiled based on user consultation and requirements. The target date for the release of 2011 SARs is autumn 2013.

#### **2.6 Commissioned Tables**

Should your organisation require data that is not available in the published tables the ONS operates a commissioned tables service. Users can request specific tabulations of variables, and subject to disclosure control, the ONS will produce the data. This is a chargeable service. Once a table has been commissioned it becomes publically available to all users free of charge.

[http://www.ons.gov.uk/ons/guide-method/census/2011/census-data/2011-census](http://www.ons.gov.uk/ons/guide-method/census/2011/census-data/2011-census-prospectus/release-plans-for-2011-census-statistics/commissioned-tables/index.html)[prospectus/release-plans-for-2011-census-statistics/commissioned-tables/index.html](http://www.ons.gov.uk/ons/guide-method/census/2011/census-data/2011-census-prospectus/release-plans-for-2011-census-statistics/commissioned-tables/index.html)

Note: Local Authorities in London should be aware that the commissioned tables service is administered and paid for by the **Greater London Authority**, on their behalf, as part of the Census Information Scheme and any queries should be directed in the first instance to the CIS rather than the ONS.

#### **2.7 Disclosure Control**

As noted above some detailed data cannot be released due to disclosure control. This is to ensure that individuals cannot be identified through census statistics.

In order to protect individuals from identification the Census offices used a form of statistical disclosure control for the 2011 Census data called record swapping. Every individual in a household was assessed for uniqueness or rarity on a small number of variables and then every household was given a risk score. A sample of households was then selected for swapping based on the risk score. The household was swapped with one in another area either within the middle layer Super Output Area or a neighbouring local authority. (the household and its swap are matched on some basic characteristics to preserve data quality, e.g. household size so that overall population totals are not impacted).

By using this method before the tables are produced the Census offices ensure that all tables are additive and different tables showing the same variable will have the same figure.

In addition, where there is potential for individuals to be identified in very detailed table outputs variables are grouped or the geographic level at which the data is available is restricted.

The ONS methodology paper on Statistical Disclosure Control can be downloaded from [http://www.ons.gov.uk/ons/guide-method/census/2011/the-2011-census/processing-the](http://www.ons.gov.uk/ons/guide-method/census/2011/the-2011-census/processing-the-information/statistical-methodology/statistical-disclosure-control-for-2011-census.pdf)[information/statistical-methodology/statistical-disclosure-control-for-2011-census.pdf](http://www.ons.gov.uk/ons/guide-method/census/2011/the-2011-census/processing-the-information/statistical-methodology/statistical-disclosure-control-for-2011-census.pdf)

#### **2.8 Data Licensing**

Under the terms of the [Open Government Licence](http://www.ons.gov.uk/ons/external-links/other-government-departments/national-archives/index.html) (OGL) and [UK Government Licensing](http://www.ons.gov.uk/ons/dcp14298_222384.xml)  [Framework](http://www.ons.gov.uk/ons/dcp14298_222384.xml) (launched 30 September 2010), anyone wishing to use or re-use ONS material, whether commercially or privately, may do so freely without a specific application for a licence, subject to the conditions of the OGL and the Framework.

These new arrangements replace the previous Click-Use and Value Added Licences. When reproducing Census data without adaptation the follow statement should be included:

**"**Source: Office for National Statistics licensed under the Open Government Licence v.1.0"

If reproducing Census adapted content the following statement should be included:

**"**Adapted from data from the Office for National Statistics licensed under the Open Government Licence v.1.0**"** 

The licence arrangements for other 2011 Census products such as special migration/workplace flows and workplace zone statistics are still being defined. For further information see [http://www.ons.gov.uk/ons/guide-method/census/census-2001/data-and-products/copyright](http://www.ons.gov.uk/ons/guide-method/census/census-2001/data-and-products/copyright-and-licensing/index.html)[and-licensing/index.html.](http://www.ons.gov.uk/ons/guide-method/census/census-2001/data-and-products/copyright-and-licensing/index.html)

#### **2.9 The 2001 Census**

The 2001 Census was conducted on 29 April 2001 and the data was released between September 2002 and spring 2005. There are some differences between the 2001 and 2011 datasets stemming from changes to the questions asked on the respective census questionnaires. Some examples are ethnicity where two additional tick boxes were added in 2011 or central heating where respondents in 2011 were required to choose a type of central heating rather than just answering whether or not they had central heating.

Also different in 2001 were the names of some of the tables:

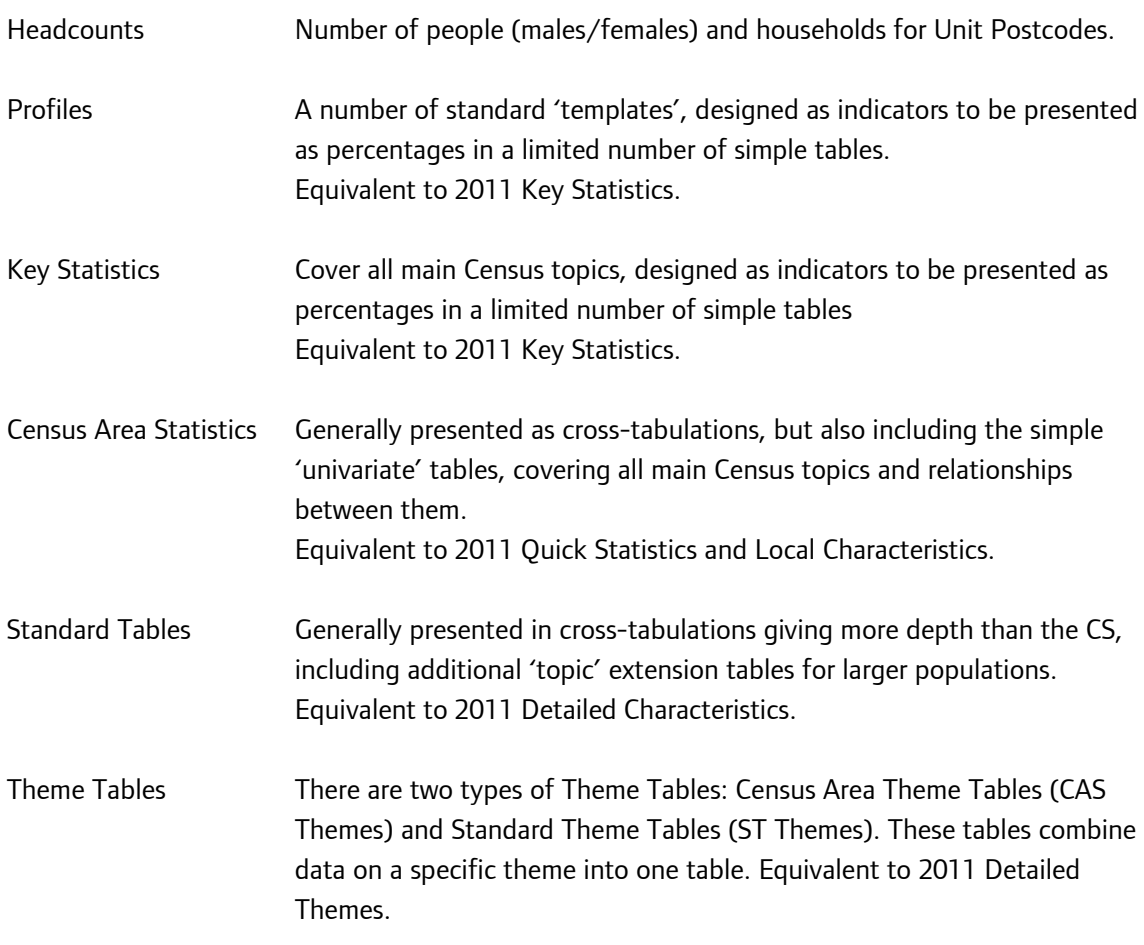

Origin/Destination Figures on the people with workplaces in an area and on out-migrants are included in the Standard Tables and CAS, but the flows of workers and migrants between areas are provided in additional matrices. This data will form part of the 'further releases' for 2011 Census.

SASPAC enables access to all these datasets, although the Origin/Destination is a specialist dataset not covered in the basic training modules (see module 10), while the Headcounts and Profiles are probably better handled through software such as Excel.

#### **2.10 The 1991 Census**

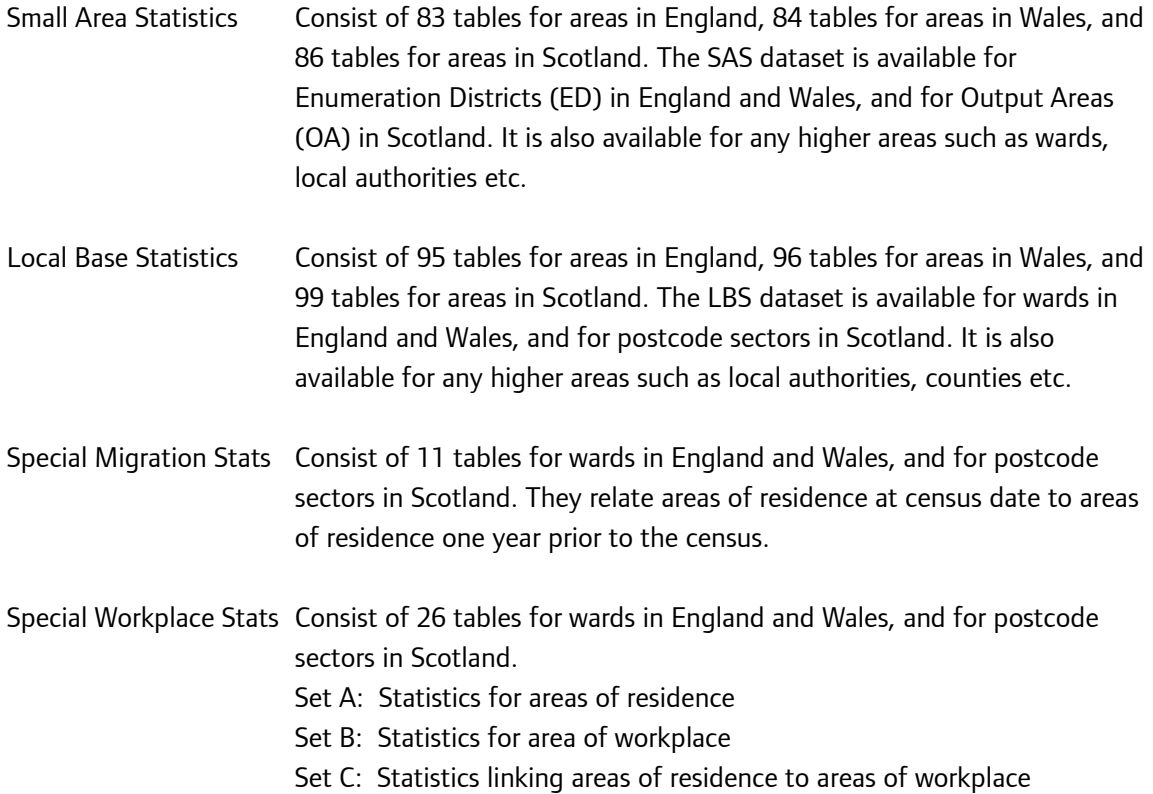

#### **2.11 100% and 10% datasets in 1991**

Some of the counts or variables derived from the census questionnaire in 1991 are considered to be hard to code, and are therefore only presented for 10% of the population. Such a question was number 15, which related to occupation, in comparison with the questions on sex. During the 100% processing of returns, a sample of 10% of households and persons within them, plus a sample of 1 in 10 persons in communal establishments, was drawn from the validated records. The data in this sample relating to relationship within families, occupation, industry, workplace, etc was then processed. Tables 71 to 99 (both SAS and LBS) relate to 10% data only.

All datasets in 2011/2001 Censuses relate to 100% of the population estimates.

# **3 Census Geography**

It is useful for any user of census data to be familiar with the levels of geography at which data is available and the various naming conventions. Due to the ten-year interlude between censuses there are often changes to geographic boundaries, to the naming convention and in some cases new geographies are created. The geographies associated with 2011, 2001 and 1991 data are outlined below.

#### **3.1 Boundary Files**

Boundary Files are a digitised representation of the underlying geography of the census. They allow census data to be mapped for analysis and visualisation. The boundaries are available at two coastal extents, these are:

- Clipped to coastline
- Extent of the realm

Digital spatial files are median population weighted centroids which will be created for output areas, super output areas and workplace zones. The centroid is a summary single reference point which represents how the population at census time was spatially distributed and grouped within that OA, lower layer super output area (LSOA) or middle layer super output area (MSOA). The provision of centroids allows users to get consistent and comparable best-fit allocations to a higher geography using a GIS.

Census 2011 geographies will be available in two formats, they are:

- Shape file (a format produced by ESRI)
- KML (Keyhole Markup Language)

Lookup files are files which allow users to identify the comparability of geographies as boundaries and names change over time. There is a lookup available from 2001 output areas/super output areas to the new 2011 output areas/super output areas to allow users to compare between data output from 2001 and 2011 geographies. All 2011 Census estimates for all geographies, including wards, will are best-fitted from output areas in line with the National Statistics Geography Policy. Therefore a number of lookup files from 2011 output areas to other output geographies have been produced. There are also lookups from workplace zones and enumeration postcodes (those identified during the census) to other census geographies. Lookups will be supplied in comma separated value (csv) and delimited text file formats. Lookup files can be downloaded from the ONS Geography Portal[: https://geoportal.statistics.gov.uk/geoportal/catalog/main/home.page](https://geoportal.statistics.gov.uk/geoportal/catalog/main/home.page)

The majority of ONS Great Britain coverage digital boundaries are now freely available under the Ordnance Survey (OS) OpenData and the Open Government Licensing agreement. The boundary files can be obtained by contacting the ONS through their website: <http://www.ons.gov.uk/ons/guide-method/geography/products/digital-boundaries/index.html>

More information can be found in the ONS 2011 Geography Prospectus: [http://www.ons.gov.uk/ons/guide-method/census/2011/census-data/2011-census](http://www.ons.gov.uk/ons/guide-method/census/2011/census-data/2011-census-prospectus/new-developments-for-2011-census-results/2011-census-geography/2011-census-geography-prospectus/index.html)[prospectus/new-developments-for-2011-census-results/2011-census-geography/2011-census](http://www.ons.gov.uk/ons/guide-method/census/2011/census-data/2011-census-prospectus/new-developments-for-2011-census-results/2011-census-geography/2011-census-geography-prospectus/index.html)[geography-prospectus/index.html](http://www.ons.gov.uk/ons/guide-method/census/2011/census-data/2011-census-prospectus/new-developments-for-2011-census-results/2011-census-geography/2011-census-geography-prospectus/index.html)

#### **3.2 2011 Geographies**

Output Areas The smallest geography for which data are available is the Output Area (OA). They consist of, on average, 125 households (minimum 40 households or 100 people, maximum 250 households or 625 people). They are broadly socially homogeneous and are constrained to the physical geography of the landscape.

Comparison between 2011 OAs and 2001 OAs is broadly possible, however there will be some changes. Where populations have dramatically increased or decreased since to 2001, to the extent that they now no longer fall within the stated OA thresholds, OAs will either be split or merged to form new boundaries. This is expected to be the case is less than five per cent of OAs in England & Wales.

- LSOA Lower Super Output Areas are groups of four or five OAs containing an average of 1,500 people. The minimum size of an LSOA is 1,000 people or 400 households while the maximum size is 3,000 people or 1,200 households. The LSOAs were constrained to 2003 ward boundaries so that, at that time, groups of LSOAs nested within wards. Owing to ward boundary changes, and the potential for changes to OAs themselves, LSOAs may no longer nest within wards.
- MSOA Middle-level Super Output Areas are groups of four or five LSOAs containing an average of 7,200 people. The minimum size of an MSOA is 5,000 people or 2,000 households and the maximum size is 15,000 people or 6,000 households. These are constrained to 2003 local/unitary authority boundaries.
- Ward A ward is a local authority geography that many users will already be familiar with. In 2011 ward level data will be produced using 'best fit ' OAs. This will ensure that ward data is consistent with OA and LSOA data and avoid issues around disclosure control. These are referred to as 'administrative wards' in order to differentiate them from other census geographies.
- Merged Wards Where ward populations are small and data releases would be disclosive some administrative wards must be merged in order to create larger, non-disclosive, populations. This is the case for some Detailed Characteristics tables in 2011. (See 3.2.2 for more details).
- LA & UA Local Authority and Unitary Authority data will be provided as exact fit data. This means that output areas will nest within LA and UA boundaries allowing data for authorities to be aggregated from their constituent OAs.
- Merged LAs The populations of the local authorities of City of London and Isles of Scilly are comparatively small and as a result some census estimates in 2011 were judged to be disclosive. In order to mitigate this issue ONS merged City of London with Westminster and Isles of Scilly with Cornwall.

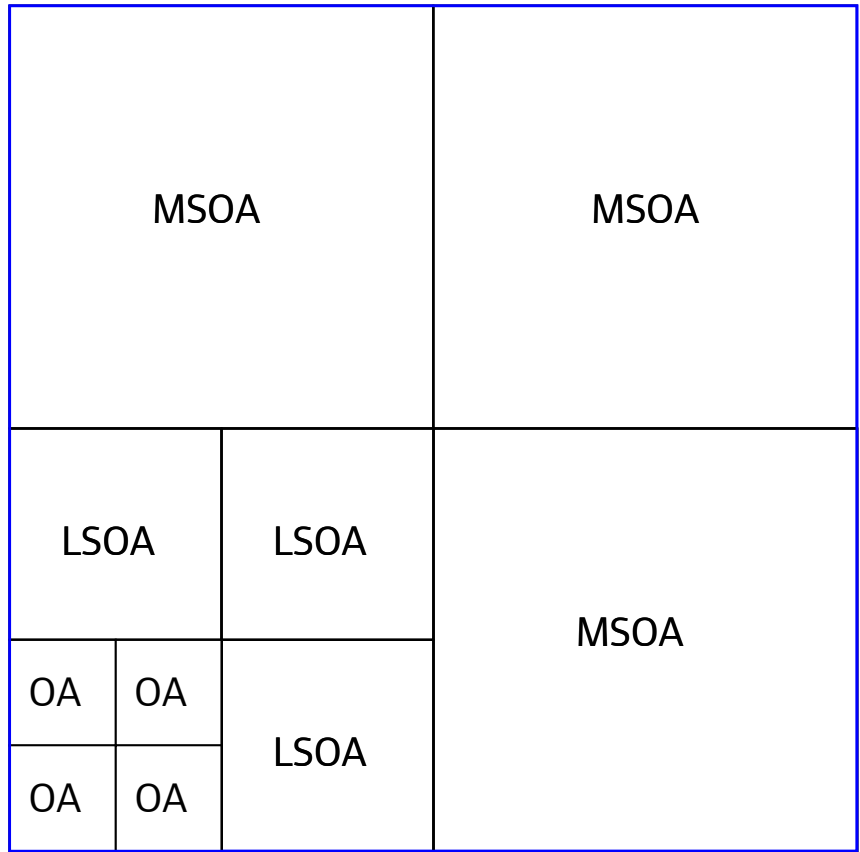

blue outline = local authority boundary

#### **Figure 1: Diagrammatic representation of the nesting of census geographies**

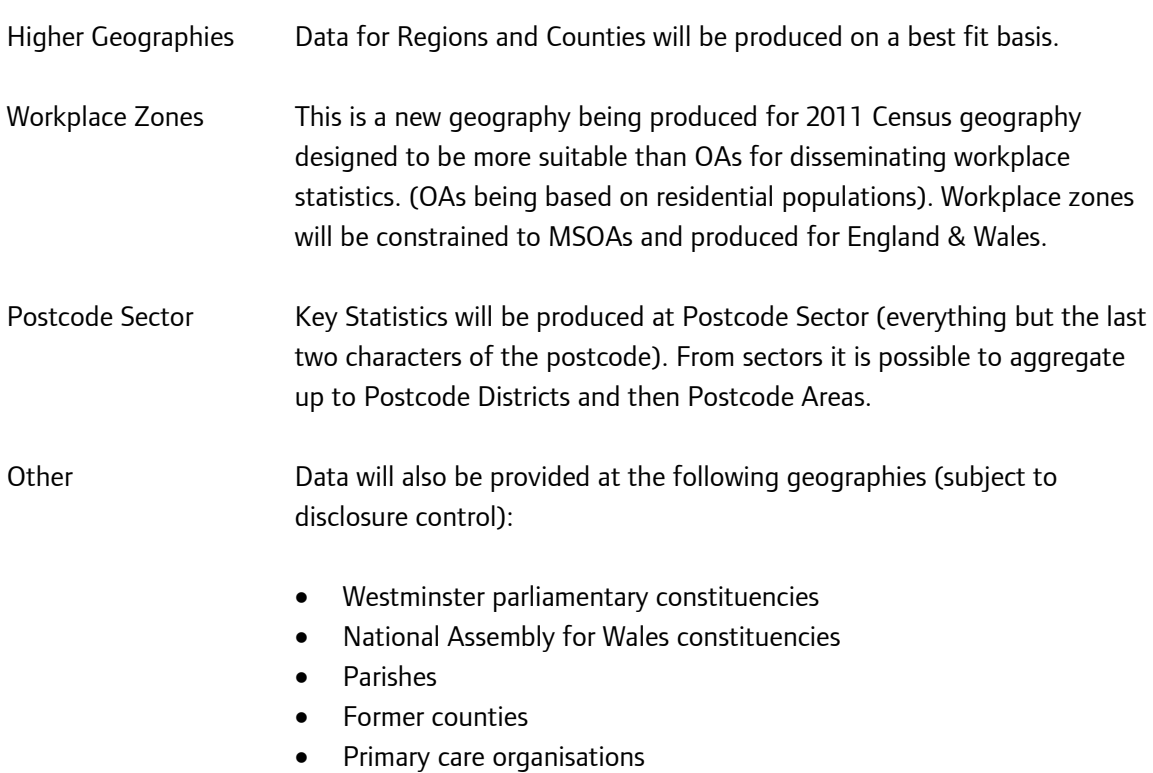

- Local health care boards
- Strategic health authorities
- National parks
- Local administrative units (1 & 2)
- NUTS (1 2 & 3)
- **Settlements**
- Urban areas

All of these geographies will be produced on a best fit basis from OAs.

See Annex 4 for an overview of the release schedule and geographies of 2011 Census data.

#### **3.2.1 Best Fit**

For many in local government the electoral ward is an important geography as it is understood by the electorate and favoured by Councillors. When Output Areas were initially produced, for the 2001 Census outputs, they were constrained to ward boundaries (laid down in statue as at 31/12/02). However changes to ward boundaries since then, and the potential impact of merging OAs that cross ward boundaries, means that this will not be the case for 2011 outputs. 2011 Census ward-level outputs will be produced using OAs in a 'best fit' approach.

The best fit method is a relatively simple way of determining which ward an OA belongs to in cases where the OA is bisected by a ward boundary. First a population centroid is calculated for each OA. This is a geographical point which represents the 'average location' of the population of the OA. The whole OA's population is then assigned to whichever ward its centroid sits within.

As a result, where ward boundaries have changed since 31/12/02, the census data will not be created from OA boundaries that exactly match a ward but the data will still summate to the local/unitary authority total. If no ward boundary changes have occurred since this date: exact fit data will be available.

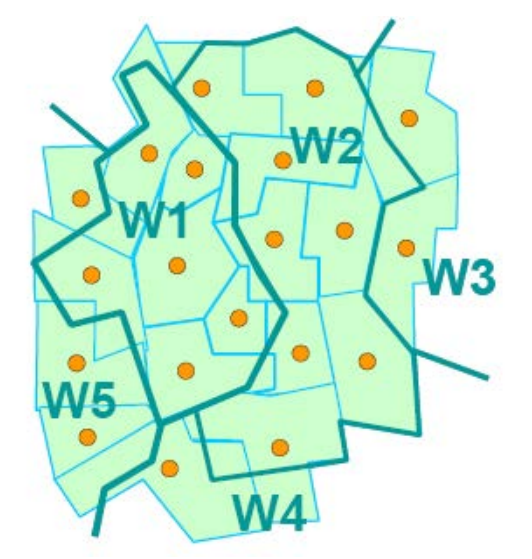

**Figure 2: Example of best fit for non-standard geographies using population centroids**

Figure 2 shows how the best fitting process works in practice. The blue lines represent output area boundaries while the orange dots represent the population centroids for those output areas. The thick green lines are ward boundaries. The entire population the output area is assigned to the ward within which its centroid lies.

More information on the best fit process can be found in the ONS paper 'Exploring the performance of best fitting to produce ONS data for non-standard geographical areas' [\(http://www.ons.gov.uk/ons/guide-method/census/2011/the-2011-census/producing-and](http://www.ons.gov.uk/ons/guide-method/census/2011/the-2011-census/producing-and-delivering-data/output-geography/best-fit-policy/exploring-the-performance-of-best-fitting-to-produce-ons-data-for-non-standard-geographical-areas.pdf)[delivering-data/output-geography/best-fit-policy/exploring-the-performance-of-best-fitting-to](http://www.ons.gov.uk/ons/guide-method/census/2011/the-2011-census/producing-and-delivering-data/output-geography/best-fit-policy/exploring-the-performance-of-best-fitting-to-produce-ons-data-for-non-standard-geographical-areas.pdf)[produce-ons-data-for-non-standard-geographical-areas.pdf\)](http://www.ons.gov.uk/ons/guide-method/census/2011/the-2011-census/producing-and-delivering-data/output-geography/best-fit-policy/exploring-the-performance-of-best-fitting-to-produce-ons-data-for-non-standard-geographical-areas.pdf).

The Census Geography FAQ is also useful resource [\(http://www.ons.gov.uk/ons/guide](http://www.ons.gov.uk/ons/guide-method/census/2011/census-data/2011-census-prospectus/new-developments-for-2011-census-results/2011-census-geography/2011-census-geography-prospectus/2011-census-geography-faqs.pdf)[method/census/2011/census-data/2011-census-prospectus/new-developments-for-2011](http://www.ons.gov.uk/ons/guide-method/census/2011/census-data/2011-census-prospectus/new-developments-for-2011-census-results/2011-census-geography/2011-census-geography-prospectus/2011-census-geography-faqs.pdf) [census-results/2011-census-geography/2011-census-geography-prospectus/2011-census](http://www.ons.gov.uk/ons/guide-method/census/2011/census-data/2011-census-prospectus/new-developments-for-2011-census-results/2011-census-geography/2011-census-geography-prospectus/2011-census-geography-faqs.pdf)[geography-faqs.pdf\)](http://www.ons.gov.uk/ons/guide-method/census/2011/census-data/2011-census-prospectus/new-developments-for-2011-census-results/2011-census-geography/2011-census-geography-prospectus/2011-census-geography-faqs.pdf).

#### **3.2.2 Merged wards**

In some instances (particularly in the more comprehensive Detailed Characteristics tables) wards may require wards to be amalgamated to meet population thresholds. This is achieved by adding the populations of the relevant wards, determining the population centre, and then assigning the entire population to the administrative ward within which the population centre lies. These wards will constitute a geographical hierarchy in their own right with a new set of unique GSS (Government Statistical Service) codes assigned (code E36). This means that the not all administrative wards will appear in this hierarchy and there will be inconsistent populations when comparing the two ward types.

The Detailed Characteristics wards have a minimum population threshold of 5,000 persons or 2,000 households.

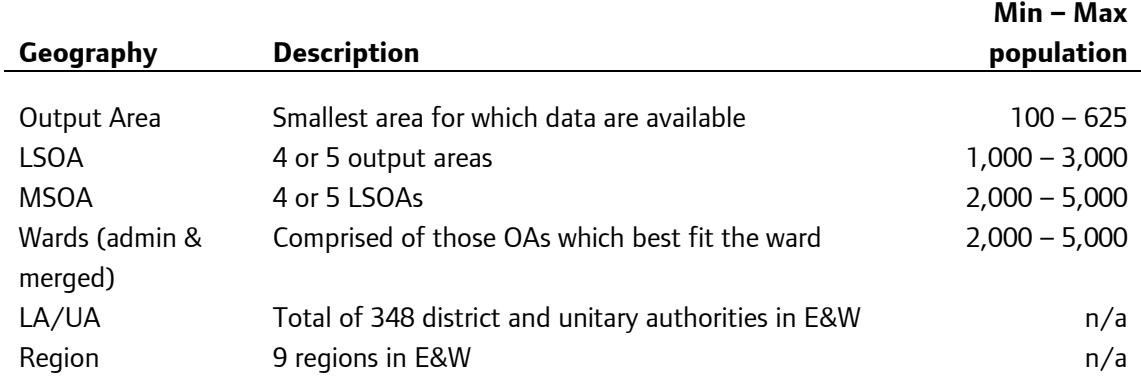

#### **3.2.3 Main Census Geographies**

#### **Figure 3: Hierarchy of census geography**

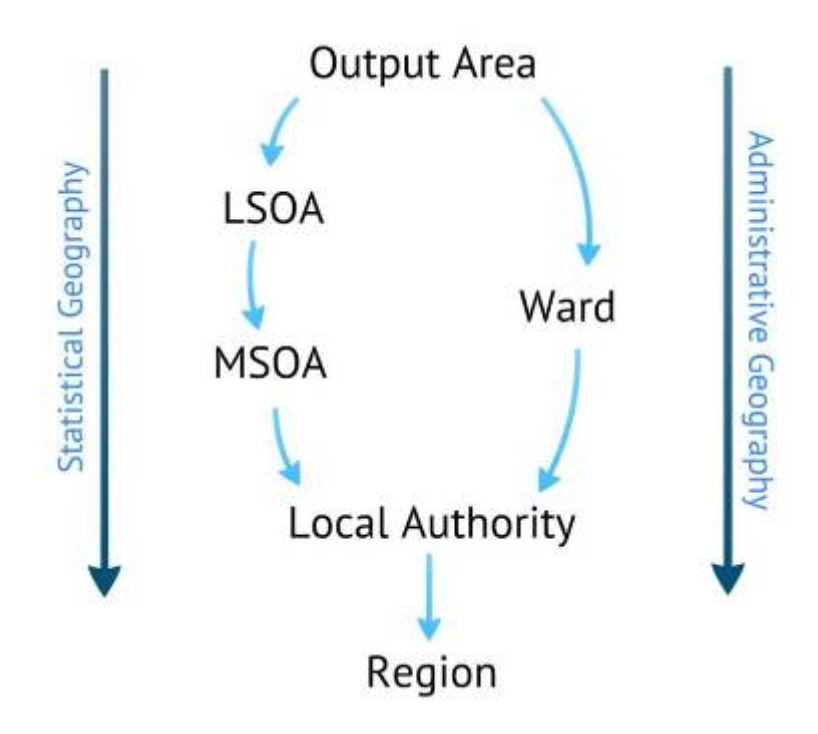

#### **3.2.4 2011 Naming Convention**

The geographical naming convention for 2011 Census data uses the relatively new system of GSS (Government Statistical Service) codes (implemented on 1st January 2011). These are nine-digit codes where the first three characters indicate the 'entity' and the last six the 'instance'.

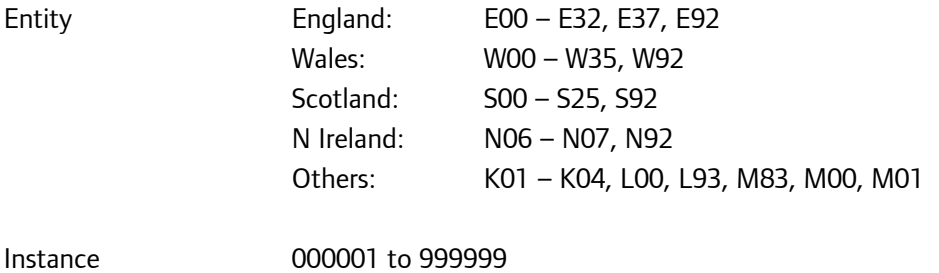

See Annex 3 for a full list of GSS Entity Codes.

The Super Output Area geographical hierarchy already uses this format and some important features of this convention are:

- Unlike 2001 Census codes, these codes are not hierarchic so no relationship to any parent area is incorporated (see 3.2.1)
- Codes are unique and will not be reused
- C new instance of an area will be created with a new code only when a boundary change occurs (i.e. a change in an instance name will not generate a new code)
- Where available, instances will also include names/labels

For more information see the nomenclature pages of the ONS website [\(http://www.ons.gov.uk/ons/guide-method/geography/products/names--codes-and-look](http://www.ons.gov.uk/ons/guide-method/geography/products/names--codes-and-look-ups/index.html)[ups/index.html\)](http://www.ons.gov.uk/ons/guide-method/geography/products/names--codes-and-look-ups/index.html)

#### **3.3 2001 Geographies**

The geographies used for 2001 Census outputs are broadly consistent in their type and extent to those used for 2011. Data was available at OA, LSOA and MSOA and while there will be some changes to OAs in 2011 which will impact upon LSOAs and MSOAs this will be the case in less than five per cent of OAs.

- Ward There are two types of ward data available for 2001 outputs depending on which set of tables are being used. CAS Wards are used for data in the Census Area Statistics tables while ST Wards are used for data in the Standard tables. These wards were created by merging administrative wards in order to ensure that Census table populations were large enough that data would not be disclosive. Where ward populations were large enough merging was not necessary. The minimum threshold for ST Wards was 1,000 persons or 400 households while for CAS Wards it was 100 persons or 40 households.
- Other As with 2011 data the 2001 Census outputs were produced for a wide range of geographies such as local/unitary authority, parish, parliamentary constituency, health geographies, counties, regions and more.

#### **3.3.1 2001 Geographic Naming Convention**

The naming of areas reflects the hierarchical structure of the geography. For example a four digit code for an Output Area is preceded by first the County code, then the Local Authority code and finally the Ward code.

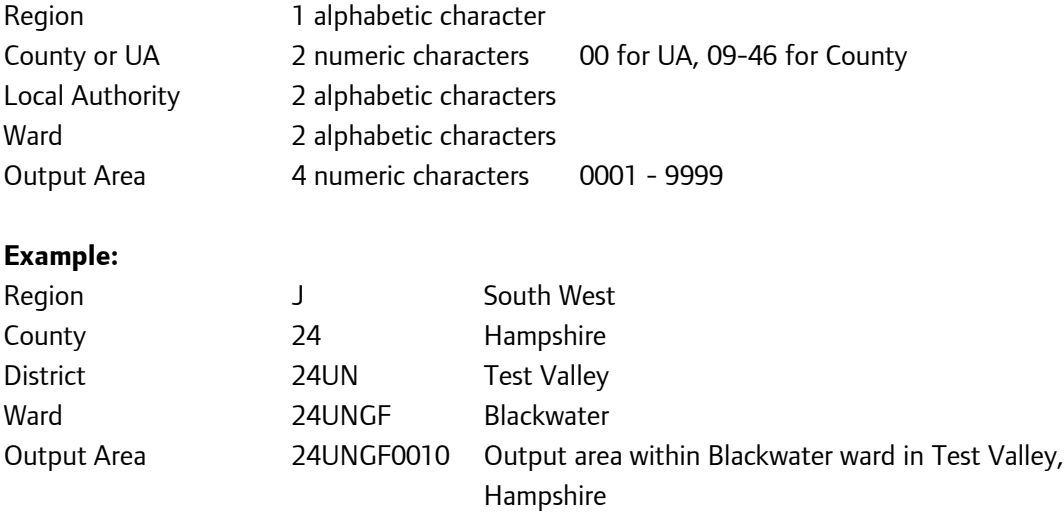

#### **3.4 1991 Geographies**

The geographies for 1991 outputs do differ from 2001 and 2011. This is most notable for the absence of the small level Output Area geographies and those geographies that are aggregated from OAs. In 1991 Enumeration Districts were the smallest geography at which data were produced.

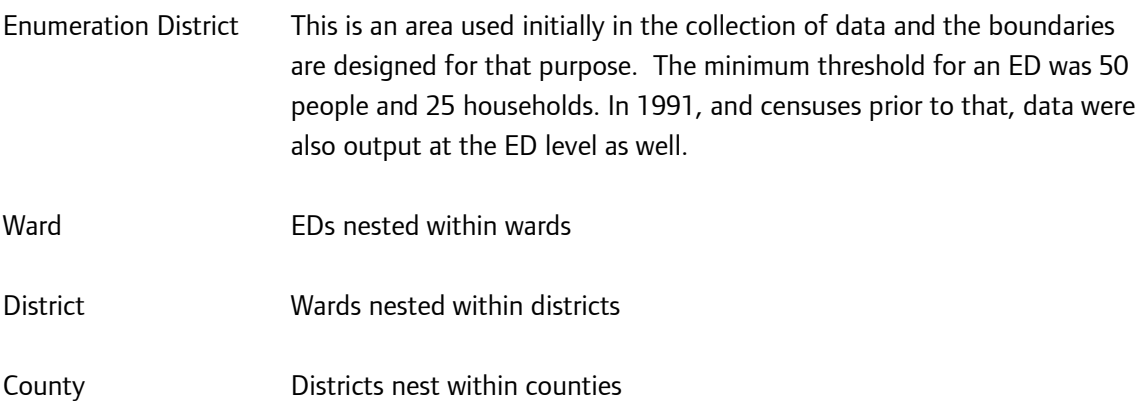

#### **3.4.1 Special Areas**

In 1991, the Census Offices defined Special Enumeration Districts as communal establishments such as large hotels, hospitals, or defence establishments where 100 or more persons were expected to be present on census night. The characteristics of the populations within SEDs are often markedly different from those in the surrounding area. Statistics for SEDs are not included in the statistics for the OAs or EDs which include them but available separately.

In 2001 and 2011 Special Areas do not exist, as all communal establishments are considered as part of the standard Output Area in which they are located.

#### **3.4.2 Shipping Areas**

In 1991, for Census purposes, each local government district included a shipping ward (or postcode sector in Scotland). This shipping area was created for the purposes of enumerating persons on board ships (excluding houseboats) in transit. For each shipping ward or postcode sector, there was at least one shipping ED or OA.

In 2001 and 2011 Shipping Areas do not exist, as all such craft are considered as part of the standard Output Area in which they are located.

#### **3.4.3 1991 Geographic Naming Convention**

The naming structure works in the same hierarchical way as in 2001 with smaller geographies having their specific instance code preceded by the codes of the larger units within which they nest.

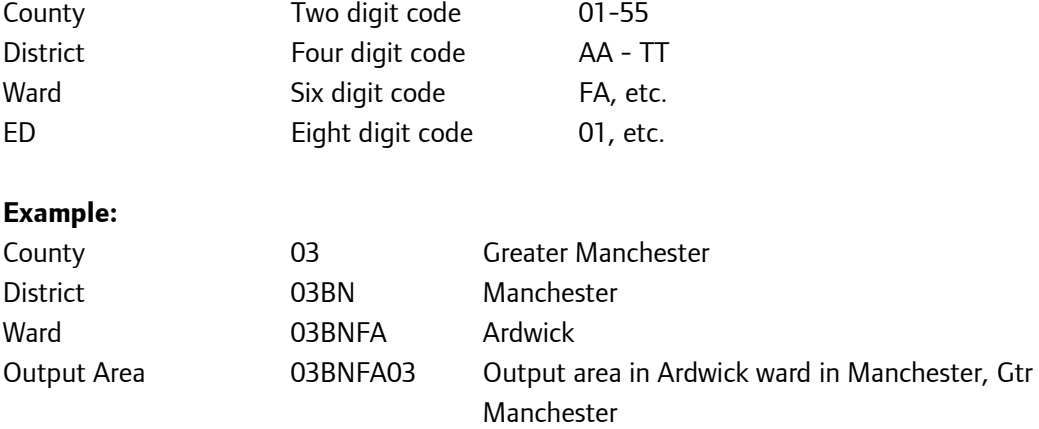

#### **3.4.4 1991 Geography in Scotland**

In Scotland the smallest unit of geography in 1991 was not the Enumeration District but the Output Area. The naming structure is as follows:

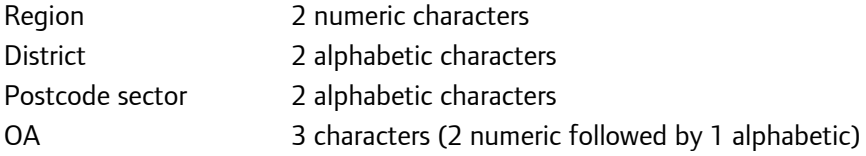

#### **Example:**

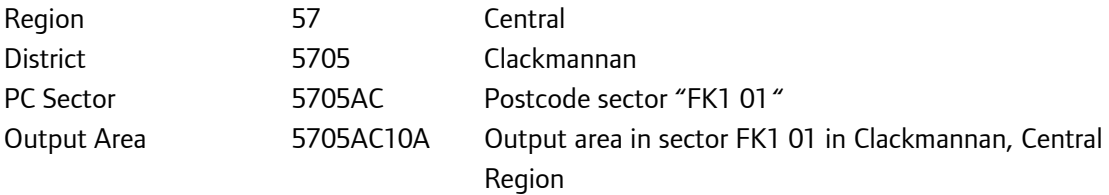

# **4 Table and Variable Naming**

It is also useful for users of census data to understand the naming conventions of census tables. This will help users navigate within SASPAC and understand how census data is structured.

#### **4.1 2011 Table Naming**

Details of the naming conventions for 2011 tables are not yet finalised. Outlined here are the recommended table codes for 2011. The first two characters of the name refer to the table type:

KS Key Statistics QS Quick Statistics LC Local Statistics DC Detailed Characteristics AF Armed Forces

Univariate tables, the third, fourth and fifth characters refer to the specific table:

101 indicates table 1 (etc., up to 999)

Multivariate tables, the third, fourth, fifth and sixth characters refer to the specific table

1104

The final two characters refer to the geography of the table:

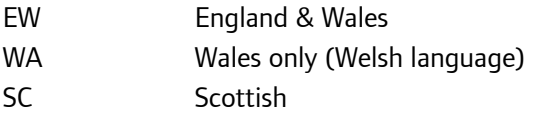

#### **Examples:**

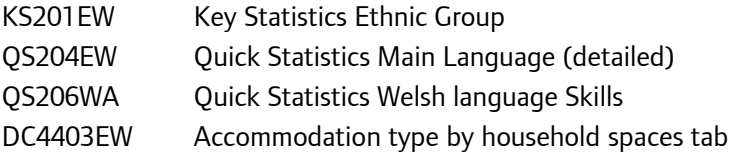

#### **4.2 2011 Variable Naming**

A specific variable within a table is identified first by the table name as describe above and then by a four digit number to identify the variable. Therefore a variable identifier has nine characters; the first five refer to the table the final four to the variable.

#### **4.3 2001 Table Naming**

The first two characters of the name refer to the table itself:

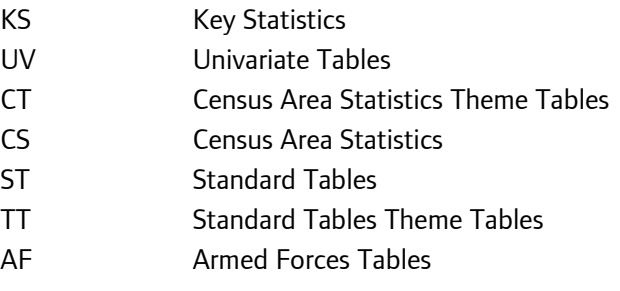

The fourth, fifth and sixth characters refer to the specific table within the above grouping. In some cases a table may have a national variation whereby a table a can have different contents depending on which part of they refer to. These tables are identified by a country character following the table number, for example, ethnic Group table 'KS006' has variations for Wales (KSW06) and Scotland (KSS06). However, generally speaking where a similar table is produced for areas in different nations, different table numbers apply.

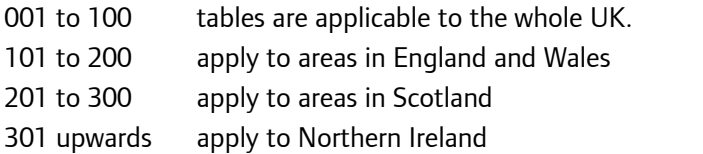

#### **Examples:**

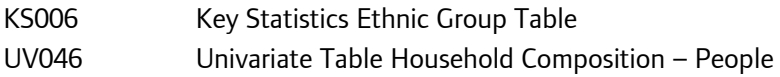

#### **4.4 2001 Variable Naming**

A specific variable within a table is identified first by the table name as describe above and then by a four digit number to identify the variable. Therefore a variable identifier has nine characters; the first five refer to the table the final four to the variable.

#### **Example:**

KS0060010 – Number of ethnically Pakistani residents (taken from the Ethnic Group Table KS006)

#### **4.5 1991 Table Naming**

The first letter of the code indicates which table is being referred to:

- L Local Base Statistics (LBS)
- S Small Area Statistics (SAS)

The second and third characters identify which particular table is being referred to:

01 indicates table 1 (etc., up to 99)

In some instances, tables exist only for areas in Wales or Scotland, or for Great Britain as a whole. In other cases tables for Scotland contain minor differences from those for the rest of Great Britain. In these cases a fourth character is introduced to the Table identifier. This extra character – S, W or G – is placed after the dataset identifier, but before the table number.

#### **Examples:**

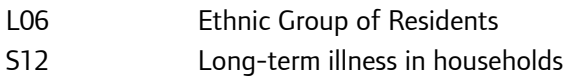

#### **4.6 1991 Variable Naming**

A specific variable within a table is identified first by the table name as describe above and then by a four digit number to identify the variable. Therefore a variable identifier has seven characters, the first three refer to the table the final four to the variable.

#### **Example:**

L060066 Number of ethnically Indian residents aged 15 (taken from the Ethnic Group Table 06)

# **5 Introduction to SASPAC**

SASPAC is a software application designed for the storage and interrogation of large datasets. It was initially created for the 1991 Census and since that original release has been enhanced and developed but the addition of many new features. A brand new SASPAC application has been developed for the 2011 Census which incorporates a modern interface and intuitive ease of use. The original version of SASPAC will, as a result, now be known as Legacy SASPAC. Legacy SASPAC will still be useful in interrogating older datasets, and it will be possible to access 2011 data through the older interface. As this manual is concerned with Legacy SASPAC only the name SASPAC will be used to refer to this earlier version of the software.

### **5.1 Configuration**

The operation of SASPAC is controlled by a text file – SASPAC.INI. In general users will not need to amend this file. The file defines the working parameters of the program and specifies the default directories necessary for the operation of SASPAC. These parameters can be amended by use of the Tools > SASPAC Configuration menu.

#### **5.2 System Files**

Initially SASPAC converts and compressed raw data into an internal format which is more efficient in terms of data storage, and enables easy access to the statistics. These are called System Files (SYS). Users are provided with the System Files for census data so there is no need to undertake this conversion. If users intend to import other datasets into SASPAC then System Files will need to be created.

A System File is effectively a very large matrix where geographic areas form the rows and the available variable form the columns. The columns are identified by a unique Cell Reference Number determined by the table it comes from and its position within that table. The rows are identified by a unique code assigned by SASPAC called ZONEID. When SASPAC is asked to retrieve a value it accesses the System File, finds the relevant row using the ZONEID and moves along that row until it locates the requested variable using the Cell Reference Number.

Since these System Files are held in a format which is internal to SASPAC, (that is they can only be read by SASPAC), their contents cannot be examined by using a text editor or viewer. There will be occasions when a user is uncertain as to the contents of a system file, and may need some means of examining its contents prior to running a SASPAC task.

Within SASPAC for Windows, there is a facility for doing this, which is accessed through the Tools > System File Details menu.

#### **5.3 Command Files**

The Command File (CMD) is at the core of all SASPAC operations. A Command File contains a sequence of instructions which tell the software what to do. Command Files are created using the SASPAC interface and so the user does not need to understand the file's syntax.

In its simplest form the Command File has four elements: Input - Location of the System File to be used Selection - which cells within the System File are required and for which geography? Manipulation – Are any of the variables to be grouped or joined? Output – Where is the resulting output file to be saved?

The SASPAC interface is used to create System Files. The image below shows how each element of the Command File is selected in the 'Print Variables' wizard.

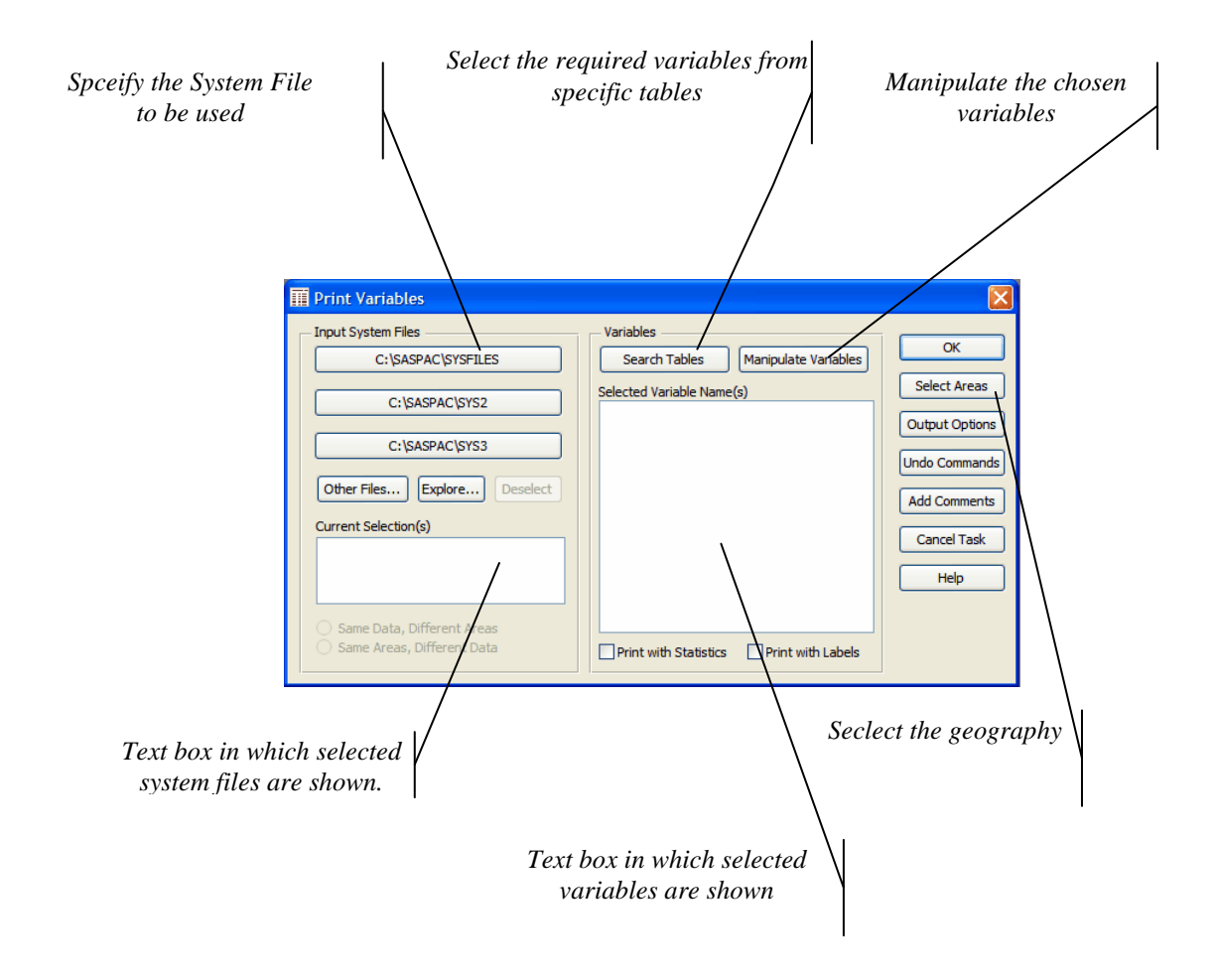

**Figure 4: Main Task Window for Print Variables**

#### **5.4 Other File Types**

In order to function efficiently, SASPAC needs to have access to several different types of file. Each of these file types is identified by a default extension to the name. Users are strongly advised not to change these extensions, since SASPAC will not recognise them if they have non-standard extensions.

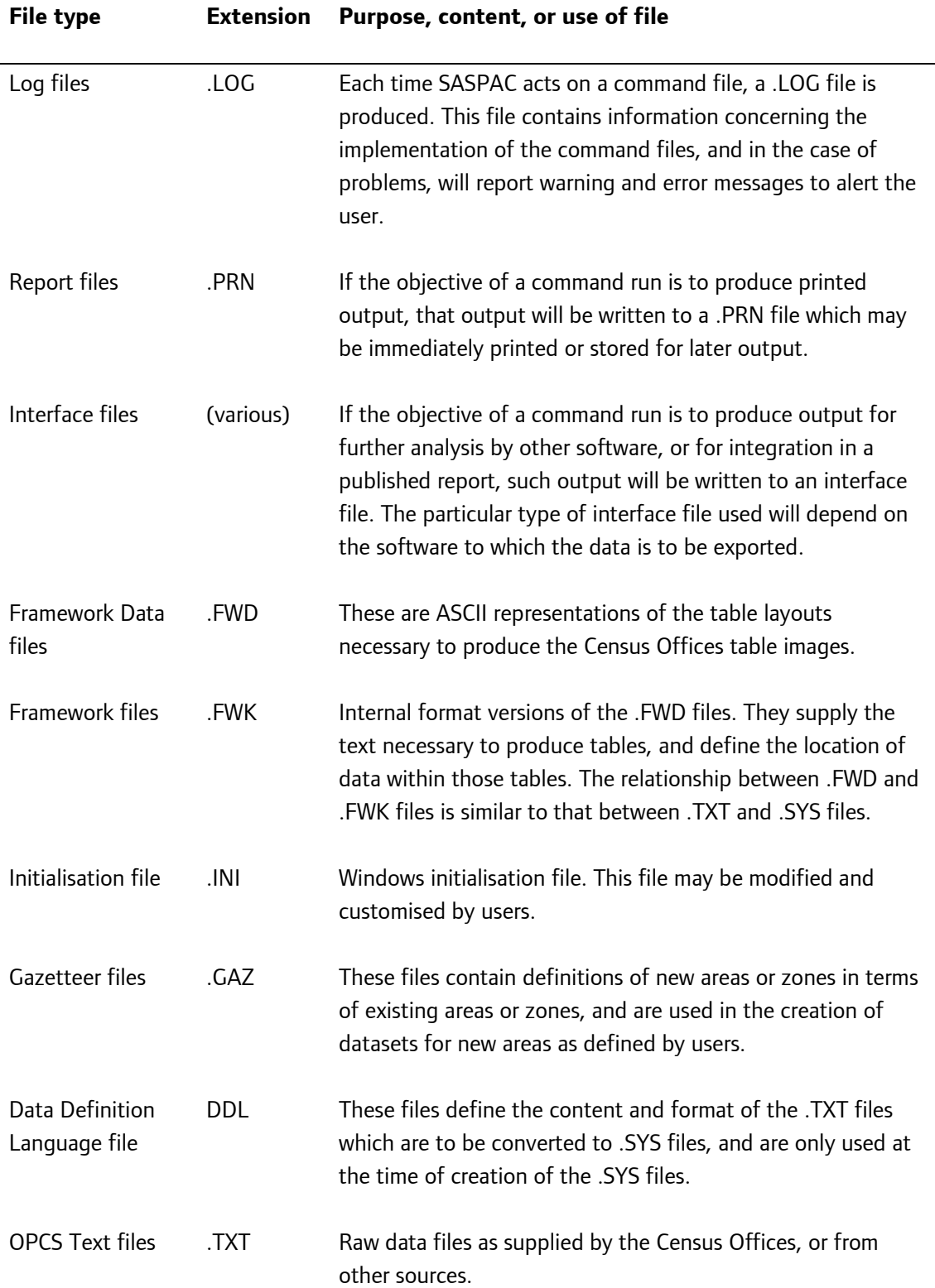

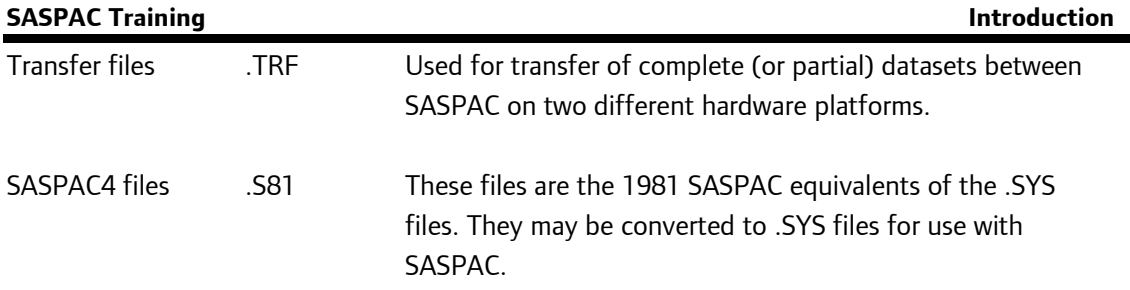

#### **5.5 Framework Files**

Framework files are needed when a user needs to produce data outputs in table form. The framework file contains the formatting and layout information for the table. Users can either output tables using the layouts provided by the ONS, or they can design their own tables.

These Framework Files are held by SASPAC in a format that is internal to SASPAC, i.e. they cannot be interrogated or edited by other software. In order that users may edit these files, or create their own, ASCII files called Framework Data Files are used. These may be edited, and then loaded into SASPAC for saving as Framework Files. The relationship between Framework Data Files and Framework Files is the same as that between Raw Data Files and SASPAC System files.

The main Framework Files distributed with SASPAC for accessing the 1991 Census datasets were:

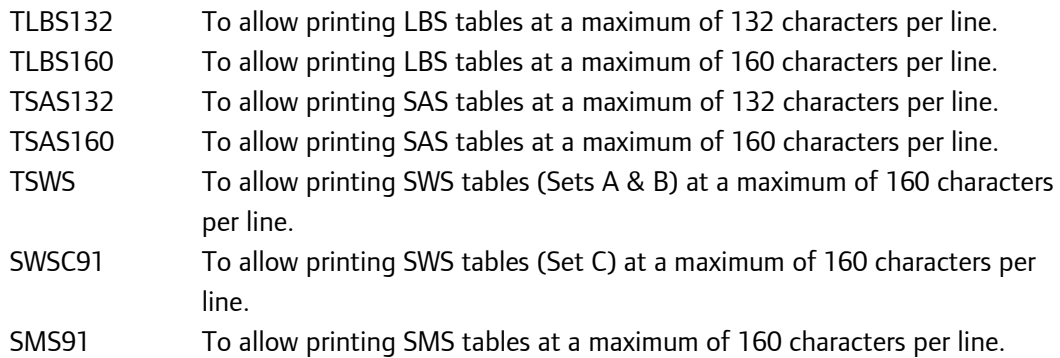

Seven Framework Files are currently available for the 2001 Census datasets – one each for the ST, TT, CS, CT, and UV, and two for the KS. The reason that there are two Framework Files for the Key Statistics is that as originally designed by the Census Offices, the KS did not fit into the 'standard' for table layouts. Thus there is a framework which adapts the KS as a 'standard' layout with a single area being output to a page, and there is a new variation which allows for areas to appear as the row variable in a table. These areas are user selectable, and this framework allows the user to replicate the layouts for the KS as they appear in published volumes.

#### **5.6 Multiple System Files**

On most occasions, the areas or data required by a user will be found on a single System File. However, there will be instances when the input of more than one system file is demanded. This might occur, for example, when enumeration districts in more than one county are being compared, or when data is required from both the 100% and 10% datasets in 1991.

SASPAC allows up to nine separate System Files to be identified for inclusion in a single task. If more than one file is to be accessed, SASPAC needs to know how the files are to read in relation to each other.

In combining files within the same task, the following options are allowed:

- same areas, different data; or
- same data, different areas.

Note that the 'Different areas, different data' combination is not permitted.

In defining 'same' in this context, the rule is that the sub-set of areas or data selected for manipulation must appear on all files. If no sub-set is selected, then the areas or data found on the first file, must appear on all following files.

As already stated, system files may be considered as matrices, where the rows are the areas, and the columns the data. In simplistic terms, SASPAC reads these files by progressing along a row to the end, before proceeding to the next row and repeating the process through to the end of the file.

If more than one file is input, SASPAC needs to be told whether the areas or the variables are the common factor, in order that it may place the appropriate information as an extension of a row (i.e. the areas are common), or as an extension of a column (i.e. the variables are common).

This is done through the pair of complementary commands: READ IN SERIES READ IN PARALLEL

If more than one system file is input, the READ IN command must be present in one form or other, and must immediately follow the last INPUT SYSTEM FILE command (except for the possible inclusion of comments).

Files within a single task may be read either in series or in parallel. The two procedures may not be mixed.

#### **5.6.1 Read in Series**

If the files to be input contain the same data for different areas, then effectively, SASPAC must add each file onto the end of the previous one to create a matrix which has the same number of columns as the original, but a number of rows equal to the combined total of rows in all files read. This procedure is termed 'Reading in Series' since SASPAC is placing files in a vertical series.

An example of the use of the 'READ IN SERIES' command would be the input of the CS for OAs in a county, along with the CS for OAs in a different county.

#### **5.6.2 Read in Parallel**

If the files to be input contain different data for the same areas, then effectively, SASPAC must place each file alongside the previous one to create a matrix which has the same number of rows as the original, but a number of columns equal to the combined total of columns in all files read. This procedure is termed 'Reading in Parallel' since SASPAC is placing files alongside (or parallel to) the previous one.

An example of the use of the 'READ IN PARALLEL' command would be the input of the 1991 100% SAS for EDs in one county, along with the 1991 10% SAS for EDs in the same county.

The figure below shows how the two methods of reading System Files operate. If the files to be read contain the same data for different areas, then the two (or more) files are effectively put one on top of the other, and read in series. Conversely, if the files to be read contain different data for the same areas, then they are placed one alongside the other, and read in parallel.

| $\wedge$ |                   |                  |       |       |  |        |       |                  |       |
|----------|-------------------|------------------|-------|-------|--|--------|-------|------------------|-------|
|          | FILE 1            | VAR <sub>1</sub> | VAR 2 | VAR 3 |  | FILE 3 | VAR 4 | VAR <sub>5</sub> | VAR 6 |
|          | AREA 1            |                  |       |       |  | AREA 1 |       |                  |       |
|          | AREA 2            |                  |       |       |  | AREA 2 |       |                  |       |
| S        | AREA 3            |                  |       |       |  | AREA 3 |       |                  |       |
| Е        | AREA 4            |                  |       |       |  | AREA 4 |       |                  |       |
| R        | AREA 5            |                  |       |       |  | AREA 5 |       |                  |       |
| Ι        |                   |                  |       |       |  |        |       |                  |       |
| Е        | FILE <sub>2</sub> | VAR <sub>1</sub> | .     | VARm  |  |        |       |                  |       |
| S        | AREA 6            |                  |       |       |  |        |       |                  |       |
|          | AREA 7            |                  |       |       |  |        |       | Not an option    |       |
|          | AREA 8            |                  |       |       |  |        |       |                  |       |
| V        | AREA 9            |                  |       |       |  |        |       |                  |       |

**Figure 5: Input of more than one System File**

SASPAC allows the appropriate selection to be made, without the user having to consider whether the required keyword is Series or Parallel. All that is required of the user is the need to identify whether it is the areas or the variables that are common.

# **5.7 Creating Tasks**

Each of the modules in this training document relate to the selection and manipulation of the data. With the exception of module 7 - Creating New Zones - each module may lead to any of the types of output available within SASPAC. New Zone creation must lead to the derivation and output of a new system file.

In order for SASPAC to perform a task, it must be provided with certain information by the user. To do this the user must ask and answer questions such as:

What type of output is required and where is it to be written to? The answer to this question will define the type of task that is to be created, and will need to be the first consideration.

The answer to this may depend on the answer to the next question?

- What data is required Key Statistics, Univariate, etc.
- What area level is required OA, ward, local authority, county, etc.
- What variables (or tables) are required do they exist or will they need to be created by the user?
- What areas are to be analysed do they exist or will they need to be created by the user?
- How are the areas to be selected by name, by geography, or by condition?

Once the answers to these questions are available, the user may start the creation of the command file for the task by acting on the response to the first question and using the File / New Task menu option as shown below.

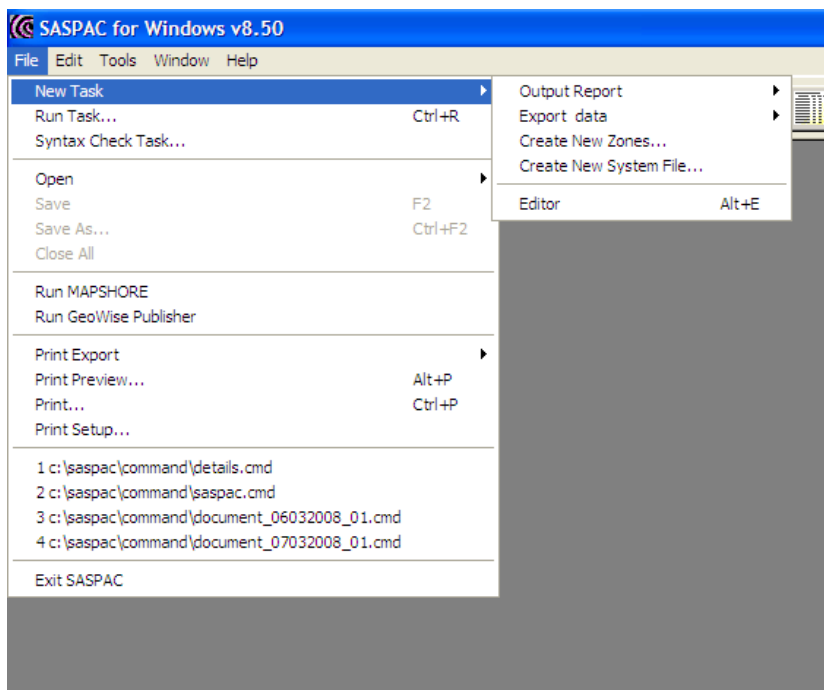

**Figure 6: Selection of type of task**

Once the type of task has been specified, the answers to the other questions are then conveyed to SASPAC through the various windows and options that are presented to the user. Immediately following the selection of the type of task, the user is presented with the main task window. This window varies with the type of task selected, although there is a certain amount of similarity between them all.

Each main task window contains an area in which the input System Files are defined, and this area (on the left of the window) is the same for all tasks. The other areas of the main task window consist of a central area where, generally, manipulations and selections of the data are undertaken, and an area on the right which consists of buttons linked to other options related to the command file. Figure below shows the main task window for a ' Print Variables' task.

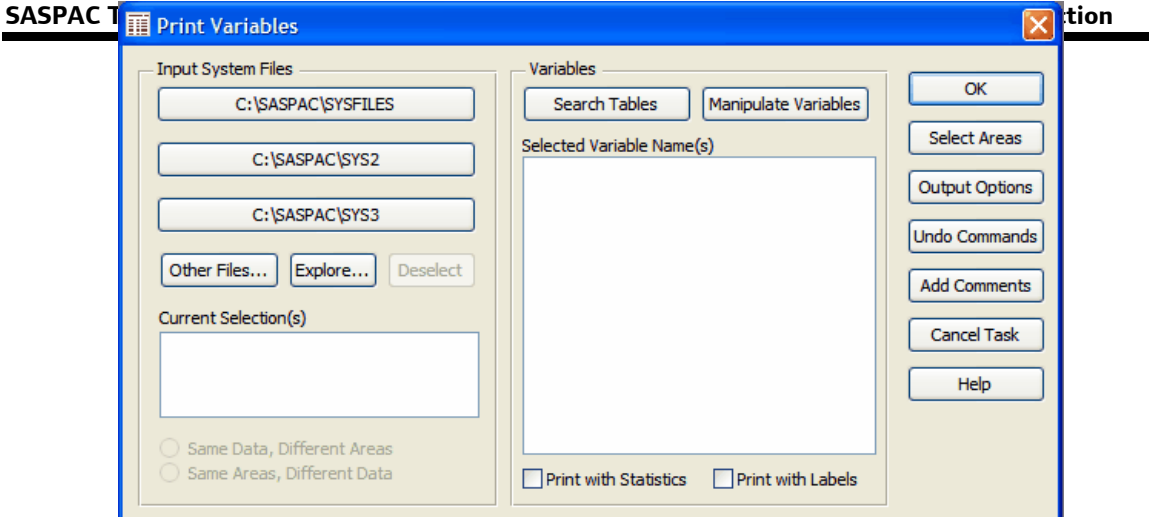

**Figure 7: Main Task Window for Print Variables**

There is (generally) no set order in which the elements of this window are completed, since the software will automatically order the generated statements into the required logical order. However, there will be instances when an input system file has to be defined before another element can be selected.

However, it should be noted that if the task is to access either the SWSC or SMS datasets, then these must be selected at the outset, as in these cases the windows used by SASPAC differ slightly from those presented to the user as a default, or when one of the other datasets is to be accessed.

What can be output from SASPAC?

The types of output available from SASPAC are:

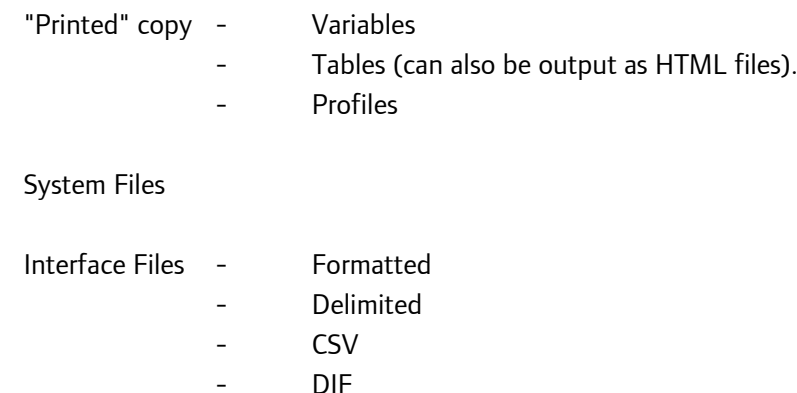

- WKS - DBF

Each of these would be used as appropriate, and in this training document most will be covered. The examples shown in this manual refer to areas in Greater London, while the exercises to be undertaken during the training sessions will refer to areas of interest to the students.

# **6 Further Support**

Visit the Training and Support pages of the SASPAC website [\(http://saspac.org\)](http://saspac.org/) for more Census and SASPAC information. You can also contact the SASPAC Helpdesk by emailing *info@saspac.org*.

The websites of the census offices of the constituent countries of the UK have detailed methodology papers for each stage of the census process as well as wealth of census and comparator data resources.

The Office for National Statistics (ONS): <http://www.ons.gov.uk/ons/guide-method/census/2011/index.html>

The Northern Ireland Statistics and Research Agency (NISRA): <http://www.nisra.gov.uk/Census.html>

National Records Scotland (NRS): <http://www.gro-scotland.gov.uk/census/index.html>

The Greater London Authority produces census analysis for London through the Census Information Scheme of which all 33 London Boroughs are members. The London Datastore provides access to reports and interactive tools for the interrogation of census data. The CIS also produces methodological papers which all users may find users. <http://data.london.gov.uk/census>

#### **Annex 1 Typical SASPAC.INI initialisation file for release 8.5**

#### **[DDL Files]**

sas91=C:\SASPAC\METADATA\sas91.ddl lbs91=C:\SASPAC\METADATA\lbs91.ddl sas81=C:\SASPAC\METADATA\sas81.ddl sws81=C:\SASPAC\METADATA\sws81.ddl

#### **[Help File]**

help=C:\SASPAC\sashelp.chm

#### **[GIS Information]**

GISName= Mapshore GISProgramPathname= c:\program files\mapshore\mapshore.exe GISExportToSASPAC= c:\saspac\mapping GISImportFromSASPAC= c:\saspac\interfac GISFindWindow= InfomapWClass GISParameters= /onecopy

#### **[GeoWise]**

XMLSVGWarning = XMLProgramPathname = C:\SASPAC\GeoWise\GWPublisher.exe XMLParameters = XMLFindWindow = WindowsForms10.Window.8.app3 XMLImportFromSASPAC = C:\SASPAC\interfac XMLNAME = SASPAC GeoWise Web Publisher

#### **[Framework, Table & Cell Metadata]**

2001KS=origin:"SASPAC",fwk:"ks01.fwk",fdesc:"Key Statistics",year:"2001",type:"S",lookup:"KS01DA",xml:"ks01" 2001UV=origin:"SASPAC",fwk:"uv01.fwk",fdesc:"Univariate Tables",year:"2001",type:"S",lookup:"UV01DA",xml:"uv01" 2001ST=origin:"SASPAC",fwk:"st01.fwk",fdesc:"Standard Tables",year:"2001",type:"S",lookup:"ST01DA",xml:"st01" 2001TT=origin:"SASPAC",fwk:"tt01.fwk",fdesc:"Standard Theme Tables",year:"2001",type:"S",lookup:"TT01DA" 2001CS=origin:"SASPAC",fwk:"cs01.fwk",fdesc:"Census Area Statistics Tables",year:"2001",type:"S",lookup:"CS01DA",xml:"cs01" 2001CT=origin:"SASPAC",fwk:"ct01.fwk",fdesc:"Census Area Theme Tables",year:"2001",type:"S",lookup:"CT01DA" 2001KK=origin:"SASPAC",fwk:"KK01.fwk",fdesc:"Var Tables",year:"2001",type:"K",lookup:"KS01DA" 2001SWS=origin:"SASPAC",fwk:"sws01.fwk",fdesc:"Workplace-Travel Tables",year:"2001",type:"D",lookup:"SWS01DA" 2001SMS=origin:"SASPAC",fwk:"sms01.fwk",fdesc:"Migration Tables",year:"2001",type:"D",lookup:"SMS01DA"

2001TVS=origin:"SASPAC",fwk:"tvs01.fwk",fdesc:"Travel to Work/Study Tables (Scotland)",year:"2001",type:"D",lookup:"TVS01DA" 2001SCT=origin:"SASPAC",fwk:"sct01.fwk",fdesc:"Specially-Commissioned Tables",year:"2001",type:"H",lookup:"SCT01DA" 2001AF=origin:"SASPAC",fwk:"af01.fwk",fdesc:"Armed Forces Tables",year:"2001",type:"S",lookup:"AF01DA" 1991SAS160=origin:"SASPAC",fwk:"tsas160.fwk",fdesc:"Small Area Statistics (SAS)",year:"1991",type:"S",lookup:"SASDA" 1991LBS160=origin:"SASPAC",fwk:"tlbs160.fwk",fdesc:"Local Base Statistics (LBS)",year:"1991",type:"S",lookup:"LBSDA" 1991SWS(A&B)=origin:"SASPAC",fwk:"tsws.fwk",fdesc:"Special Workplace Statistics (A&B)",year:"1991",type:"S",lookup:"SWS91DA" 1991SWS(C)=origin:"SASPAC",fwk:"swsc91.fwk",fdesc:"Special Workplace Statistics (C)",year:"1991",type:"D",lookup:"SWSC91DA" 1991SMS=origin:"SASPAC",fwk:"sms91.fwk",fdesc:"Special Migration Statistics",year:"1991",type:"D",lookup:"SMS91DA" 1991LRC=origin:"SASPAC",fwk:"lrc91.fwk",fdesc:"Specially-Commissioned Tables (LRC)",year:"1991",type:"S",lookup:"LRCDA" 1991NI160=origin:"SASPAC",fwk:"nitab160.fwk",fdesc:"Northern Ireland Tables",year:"1991",type:"S",lookup:"NIDA" 1981SASTABLE=origin:"SASPAC",fwk:"table81.fwk",fdesc:"Small Area Statistics (Tables)",year:"1981",type:"S",lookup:"81DA" 1981SASPAGE=origin:"SASPAC",fwk:"page81.fwk",fdesc:"Small Area Statistics (Pages)",year:"1981",type:"S",lookup:"81DA" 1981SWS=origin:"SASPAC",fwk:"sws81tab.fwk",fdesc:"Special Workplace Statistics (A&B)",year:"1981",type:"S" 1981JUVOS=origin:"SASPAC",fwk:"juvos.fwk",fdesc:"JUVOS",year:"1981",type:"S"

# **[Configuration File]**

 $cfg = 8.50$ 

#### **[User configuration]**

cfg= C:\DOCUME~1\alewis\LOCALS~1\Temp\saspac.cfg system1 file directory = J:\TEAM FOLDERS\SASPAC\SASPAC\_DATA\2001 CENSUS RATIONALISED AND CONSOLIDATED SYSTEM FILES (CURRENT) system2 file directory = C:\SASPAC\SYS2 system3 file directory = C:\SASPAC\SYS3 command file directory name = C:\SASPAC\COMMAND report file directory name = C:\SASPAC\REPORT log file directory name = C:\SASPAC\LOG interface file directory name = C:\SASPAC\INTERFAC frame data file directory name = C:\SASPAC\FRWDATA opcs data file directory name = C:\SASPAC\OPCS framework file directory name = C:\SASPAC\FRWORK saspac4 file directory name = C:\SASPAC\SASPAC4 convert framework border = YES key for var in framework =  $@$ key for title in framework =  $8$ 

#### **SASPAC Training Introduction**

page length = 80 page width  $= 80$ data format of framework = \*\*\*\*\*\* position default of framework = R maximum page = 200 page symbol for report  $=$  \$ text quote for delimited file = ' delimiter for delimited file = ; missing value symbol = MISS records file directory name = C:\SASPAC\RECORDS html file directory = C:\SASPAC\HTML mapping gazetteer file directory = C:\SASPAC\MAPPING

#### **[Files]**

#### 4

c:\saspac\command\details.cmd c:\saspac\command\saspac.cmd c:\saspac\command\document\_06032008\_01.cmd c:\saspac\command\document\_07032008\_01.cmd

#### **[Settings]**

Enhance Include/Exclude readability =  $0$ Warn if missing XFF or  $XVM = 0$ Large ToolBar Buttons = 1 800x600 warning = 0 RezoneCalcFile = C:\SASPAC\METADATA\KS PER\_NUM ID.TXT CommandLineMax = 140 Default Metadata Folder = C:\SASPAC\METADATA\ XMLHeaderFile = C:\SASPAC\METADATA\XMLHEAD.TXT Editing font = Courier New,-12 Printing font = Courier New Internet Browser = "Internet Explorer","C:\Program Files\Internet Explorer\iexplore.exe" GMsize = 550,550 GMAPIkey =

#### **[Printing]**

diags=off Paper = A4 Width = 210.00 Height = 297.00  $LM = 12.00$ RM = 12.00 TM = 12.00 BM = 12.00

#### **Annex 2 Valid National Table Identifiers**

Valid National Table Identifiers are detailed in the SASPAC User Manual, which can be accessed through the Help menu in the software. Census User Guidance note 'CE03' contains a series of tables that identify which datasets are available for different geographies and countries.

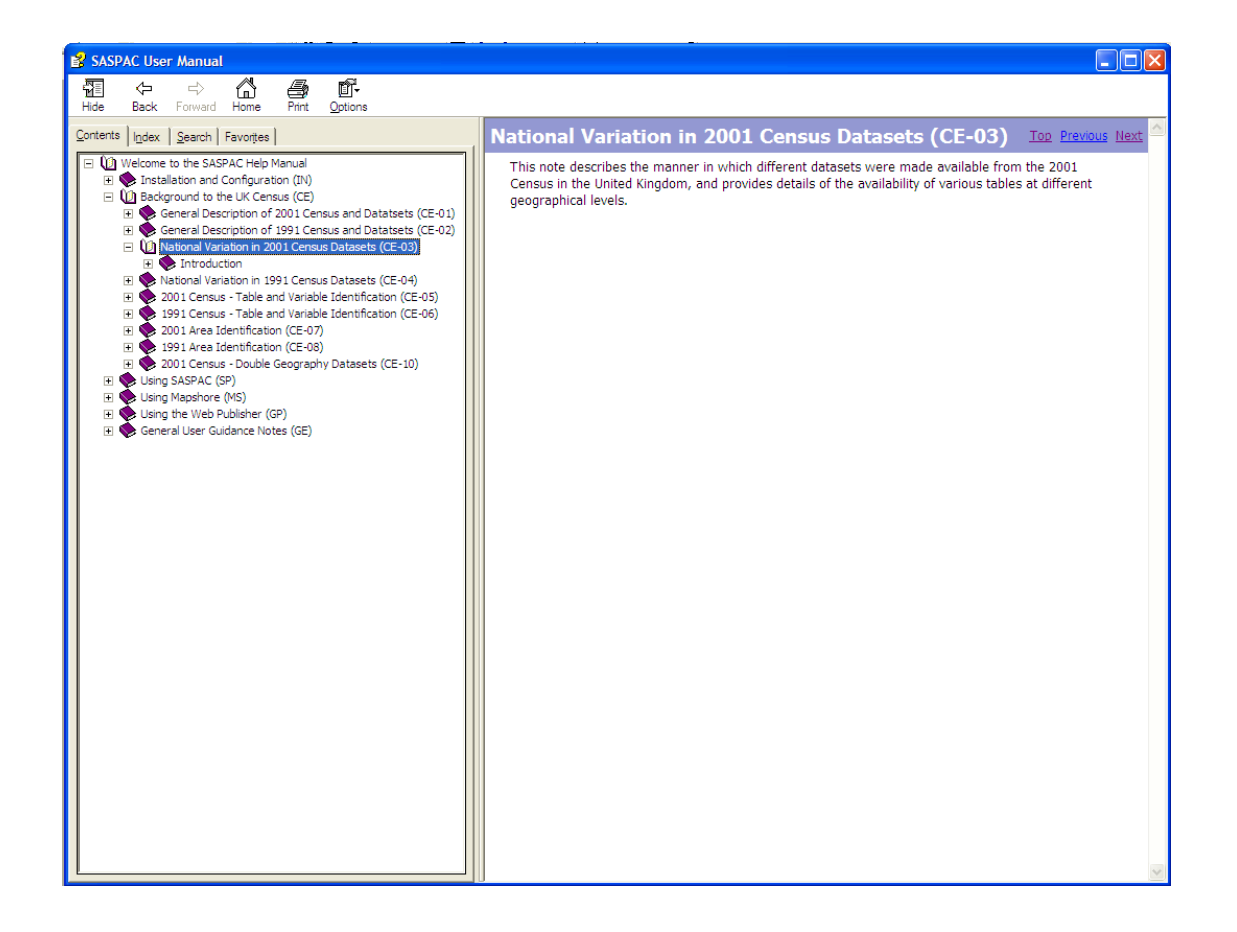

#### **Annex 3 Government Statistical Service (GSS) Codes**

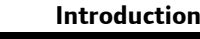

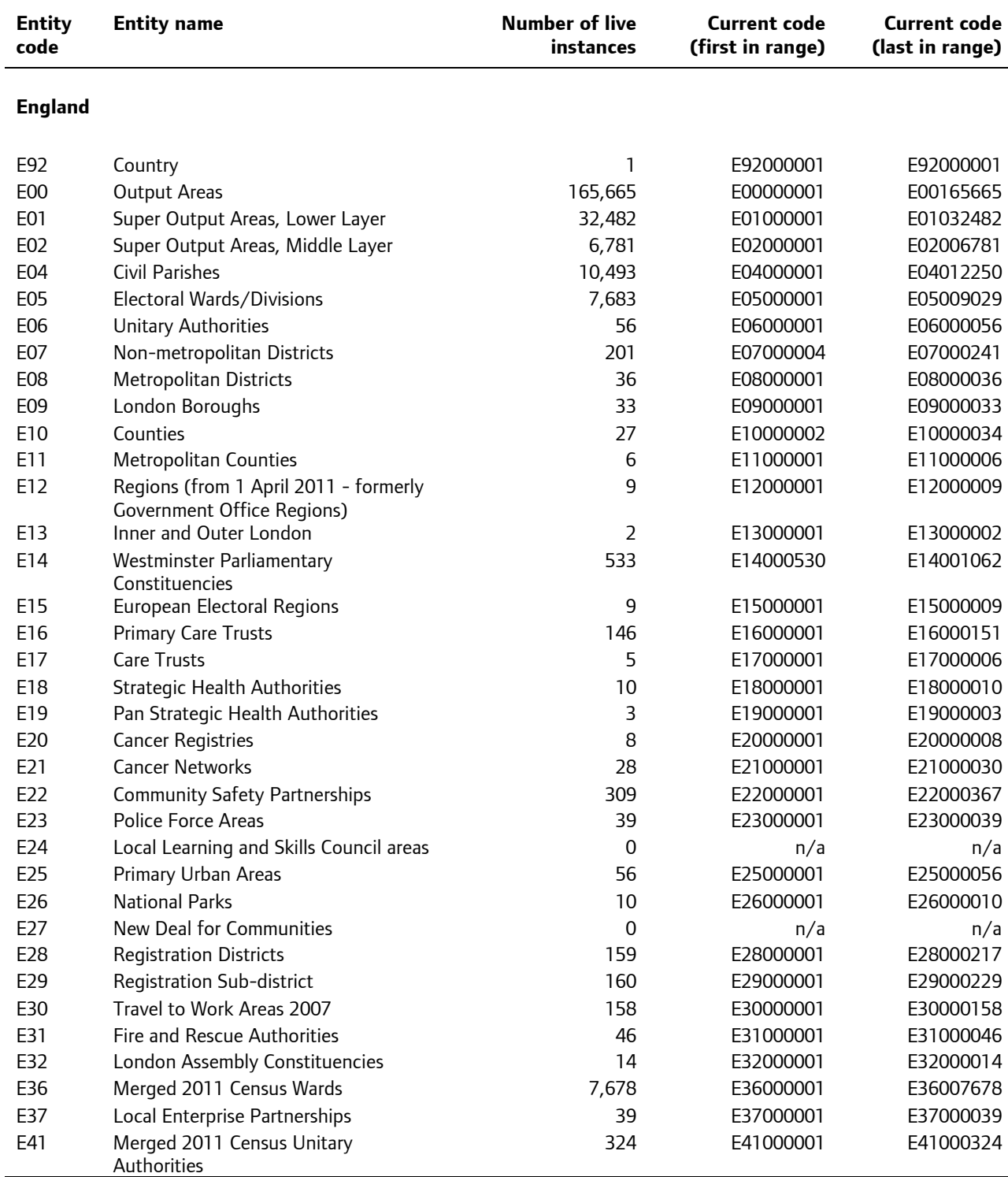

#### **Wales**

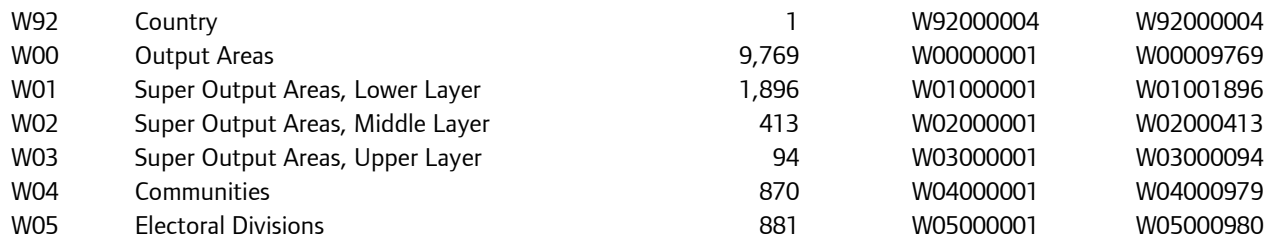

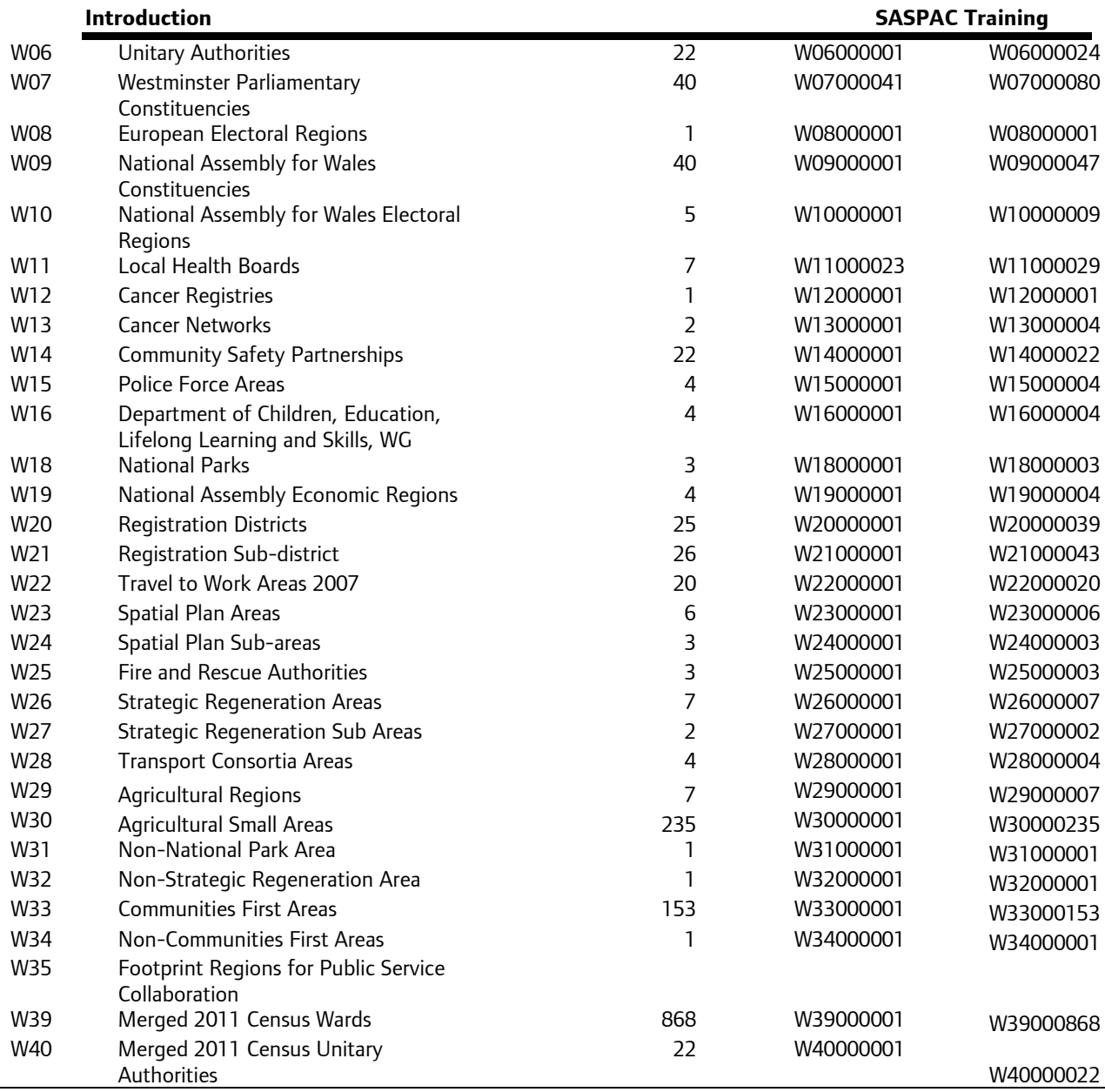

### **Scotland**

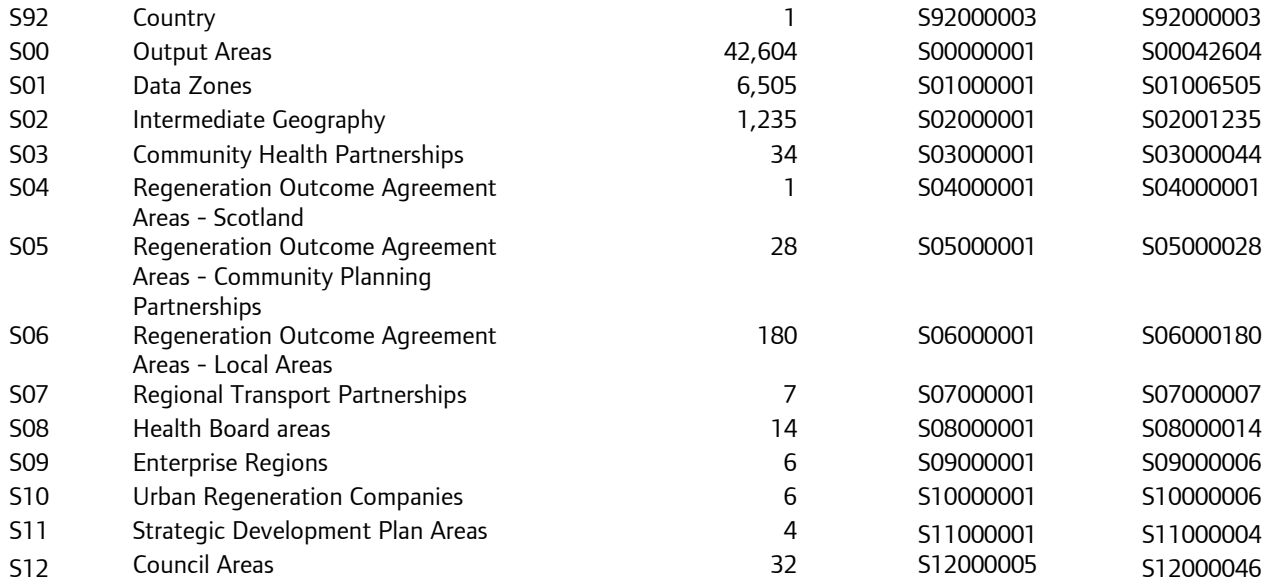

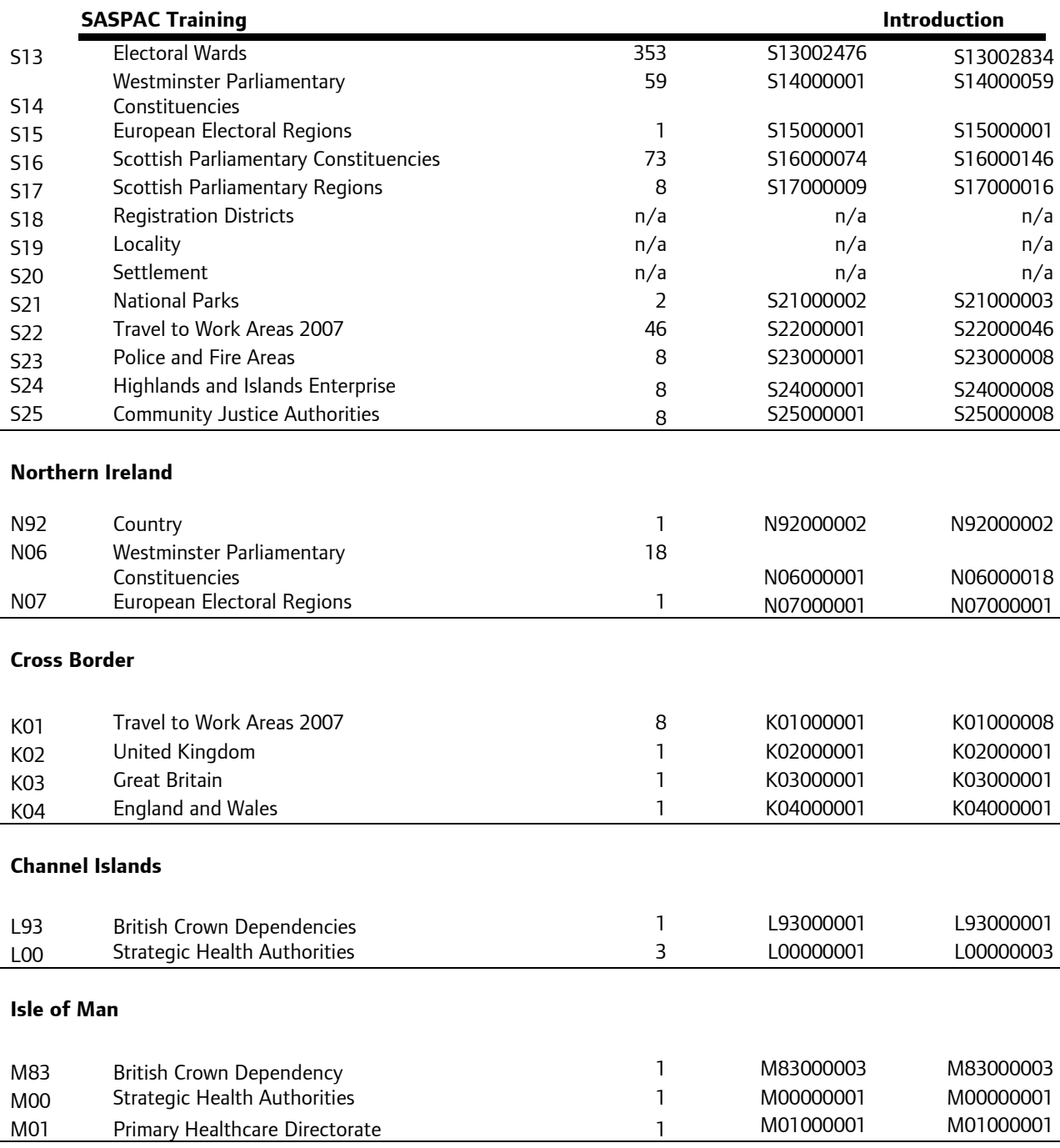

# **Annex 5 Output geographies 2011 Census**

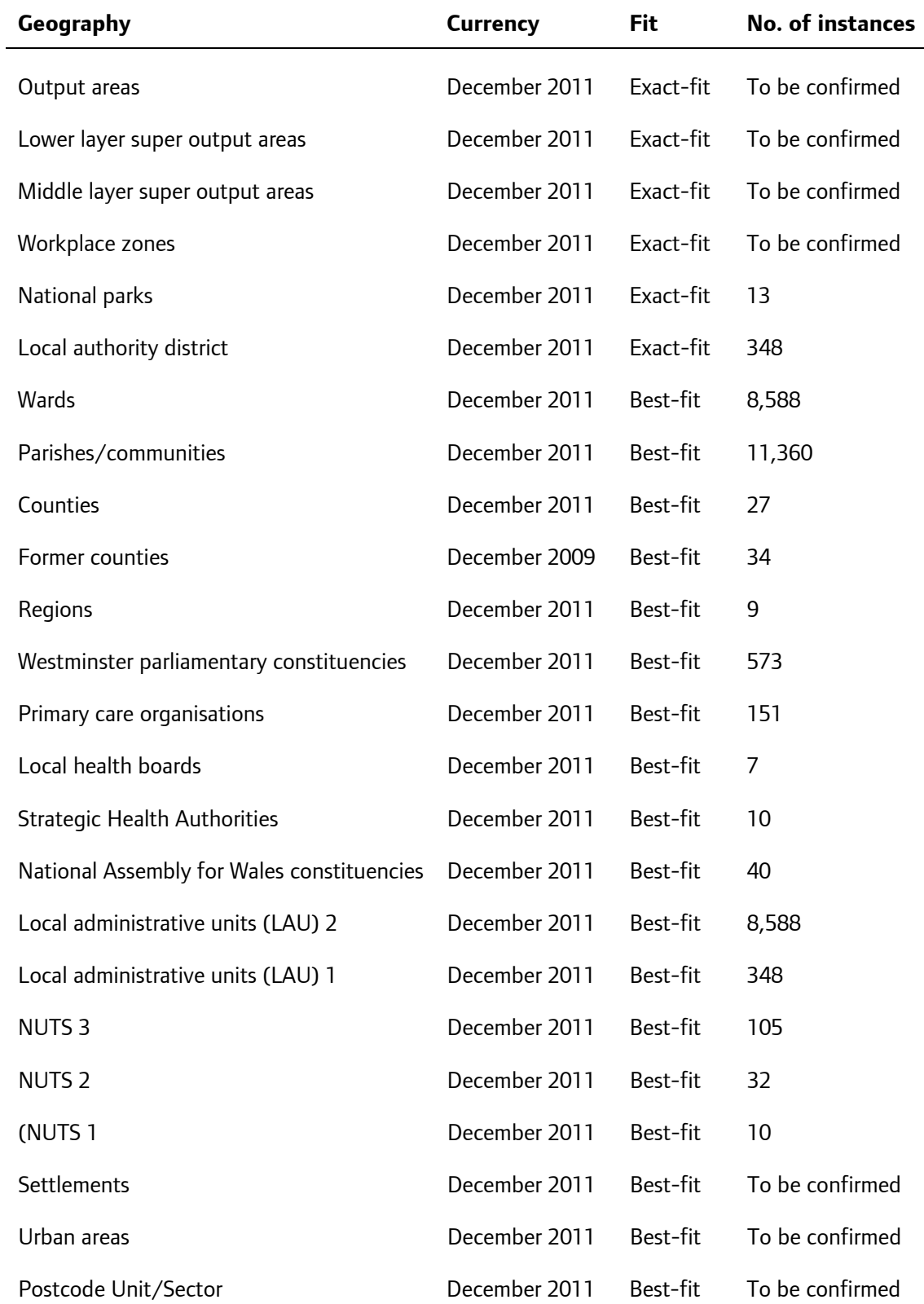